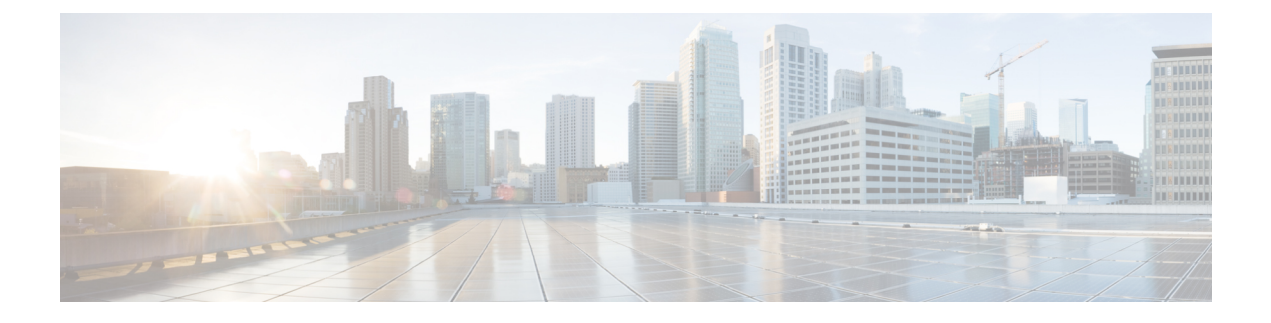

# 仮想ポート チャネルの設定

- vPC について (1 ページ)
- VRF に関する注意事項と制約事項 (13 ページ)
- vPC 設定の確認, on page 14
- vPC のデフォルト設定, on page 19
- vPC の設定 (20 ページ)

# **vPC** について

### **vPC** の概要

仮想ポート チャネル(vPC)を使用すると、物理的には 2 台の異なるCisco Nexus デバイスま たは Cisco Nexus ファブリック エクステンダに接続されている複数のリンクを、第 3 のデバイ スからは単一のポートチャネルとして認識されるようにすることができます(次の図を参照)。 第 3 のデバイスには、スイッチやサーバなどあらゆるネットワーキング デバイスが該当しま す。Cisco Nexus デバイスを含み、Cisco Nexus ファブリック エクステンダに接続された トポロ ジ内にvPCを設定できます。vPCでは、マルチパス機能を使用することができます。この機能 では、ノード間の複数のパラレル パスをイネーブルにし、さらには存在する代替パスでトラ フィックのロード バランシングを行うことにより、冗長性が確保されます。

EtherChannel の設定は、次のいずれかを使用して行います。

- プロトコルなし
- リンク集約制御プロトコル(LACP)

vPC ピア リンク チャネルなど、vPC で EtherChannel を設定した場合、それぞれのスイッチで は 1 つの EtherChannel に最大 16 個のアクティブ リンクをまとめることができます。

vPCの機能を設定したり実行したりするには、まずvPC機能をイネーブルにする必要がありま す。 **Note**

vPC 機能をイネーブルにするためには、vPC 機能を実現する 2 つの vPC ピア スイッチの vPC ドメインにピアキープアライブ リンクおよびピアリンクを作成する必要があります。

vPCピアリンクを作成する場合は、まず一方のCisco Nexusデバイス上で、2つ以上のEthernet ポートを使用してEtherChannelを設定します。さらに他方のスイッチ上で、2つ以上のEthernet ポートを使用して別の EtherChannel を設定します。これら 2 つの EtherChannel を接続すること により、vPC ピア リンクが作成されます。

**Note** vPC ピアリンク EtherChannel はトランクとして設定することが推奨されます。

vPC ドメインには、両方の vPC ピア デバイス、vPC ピアキープアライブ リンク、vPC ピア リ ンク、および vPC ドメイン内にあってダウンストリーム デバイスに接続されているすべての EtherChannel チャネルが含まれます。各 vPC ピア デバイスに設定できる vPC ドメイン ID は 1 つだけです。

EtherChannel を使用する vPC デバイスはすべて、両方の vPC ピア デバイスに接続する必要が あります。 **Note**

vPC には次のような利点があります。

- 単独のデバイスが、2 つのアップストリーム デバイスを介して EtherChannel を使用できる ようになります。
- スパニングツリープロトコル (STP) のブロック ポートが不要になります。
- ループフリーなトポロジが実現されます。
- 利用可能なすべてのアップリンク帯域幅を使用します。
- リンクまたはスイッチに障害が発生した場合、高速コンバージェンスが実行されます。
- リンクレベルの復元力を提供します。
- ハイ アベイラビリティが保証されます。

### 用語

### **vPC** の用語

vPC で使用される用語は、次のとおりです。

- vPC:vPC ピア デバイスとダウンストリーム デバイスの間の結合された EtherChannel。
- vPC ピア デバイス:vPC ピア リンクと呼ばれる特殊な EtherChannel により接続されるこ とで対をなす個々のデバイス。
- vPC ピアリンク:vPC ピア デバイス間の状態を同期するために使用されるリンク。
- vPC メンバ ポート:vPC に属するインターフェイス。
- vPCドメイン:両方のvPCピアデバイス、vPCピアキープアライブリンク、vPC内にあっ てダウンストリーム デバイスに接続されているすべてのポート チャネルが含まれるドメ イン。また、このドメインは、vPCグローバルパラメータを割り当てるために使用する必 要があるコンフィギュレーション モードに関連付けられています。vPC ドメイン ID は、 両スイッチで同じであることが必要です。
- vPC ピアキープアライブ リンク:ピアキープアライブ リンクでは、さまざまな vPC ピア Cisco Nexus デバイス の稼働力のモニタリングが行われます。ピアキープアライブ リンク は、vPC ピア デバイス間での設定可能なキープアライブ メッセージの定期的な送信を行 います。

vPCs ピアキープアライブ リンク上を移動するデータまたは同期トラフィックはありませ ん。このリンクを流れるトラフィックは、送信元スイッチが稼働しており、vPCを実行し ていることを知らせるメッセージだけです。

### **vPC** ドメイン

vPC ドメインを作成するには、まず各 vPC ピア スイッチに対し、1 ~ 1000 の範囲にある値を 使用して vPC ドメイン ID を作成する必要があります。この ID は、対象となるすべての vPC ピア デバイス上で同じであることが必要です。

EtherChannel および vPC ピア リンクは、LACP を使用するかまたはプロトコルなしのいずれか で設定できます。可能な場合、ピアリンクで LACP を使用することを推奨します。これは、 LACP が EtherChannel の設定の不一致に対する設定チェックを提供するためです。

vPC ピア スイッチでは、設定した vPC ドメイン ID に基づいて、一意の vPC システム MAC ア ドレスが自動的に割り当てられます。各 vPC ドメインには一意の MAC アドレスがあり、vPC に関連する特定の処理の際に固有識別子として使用されます。ただしスイッチでvPCシステム MAC アドレスが使用されるのは、LACP などリンク関連の処理に限ります。連続したネット ワーク内の vPC ドメインはそれぞれ、一意のドメイン ID を使用して作成することが推奨され ます。ただし、Cisco NX-OS ソフトウェアでアドレスを割り当てる代わりに、vPC ドメインに 特定の MAC アドレスを設定することもできます。

vPC ピア スイッチでは、設定した vPC ドメイン ID に基づいて、一意の vPC システム MAC ア ドレスが自動的に割り当てられます。スイッチで vPC システム MAC アドレスが使用されるの は、LACP や BPDU などリンク関連の処理に限ります。vPC ドメインに特定の MAC アドレス を設定することもできます。

どちらのピアにも同じ vPC ドメイン ID を設定することが推奨されます。またドメイン ID は ネットワーク内で一意であることが必要です。たとえば、2つの異なる vPC(一方がアクセス スイッチ、もう一方が集約スイッチ)がある場合は、それぞれの vPC に固有のドメイン ID を 割り当ててください。

vPC ドメインを作成すると、その vPC ドメインのシステム プライオリティが Cisco NX-OS ソ フトウェアによって自動的に作成されます。vPCドメインに特定のシステムプライオリティを 手動で設定することもできます。

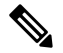

システム プライオリティを手動で設定する場合は、必ず両方の vPC ピア スイッチ上に同じプ ライオリティ値を割り当てるようにしてください。両側の vPC ピア スイッチに異なるシステ ム プライオリティ値が割り当てられている場合、vPC は稼働しません。 **Note**

### ピアキープアライブ リンクとメッセージ

Cisco NX-OS ソフトウェアでは、vPC ピア間のピアキープアライブ リンクを使用して、設定可 能なキープアライブメッセージが定期的に送信されます。これらのメッセージを送信するため には、ピア スイッチ間にレイヤ 3 接続が必要です。ピアキープアライブ リンクがアップ状態 で稼働していなければ、システムでは vPC ピア リンクをアップすることができません。

ホールドタイムアウトとタイムアウト値を同時に設定できます。

ホールドタイムアウト値:ホールドタイムアウト値は、3 ~ 10 秒の範囲内で設定可能で、デ フォルトのホールドタイムアウト値は3秒です。このタイマーは、vPCピアリンクが停止した 時点で開始します。ホールドタイムアウト期間の目的は、誤ったポジティブケースを防ぐこと です。

タイムアウト値よりも小さいホールドタイムアウト値を設定すると、vPCシステムは、ホール ドタイムアウト期間の vPC ピアキープアライブ メッセージを無視し、タイムアウト期間のリ マインダに関するメッセージを考慮します。この期間にキープアライブメッセージが受信され ない場合、vPCセカンダリデバイスがプライマリデバイスの役割を引き継ぎます。たとえば、 ホールドタイムアウト値が 3 秒で、タイムアウト値が 5 秒の場合、最初の 3 秒間は vPC キープ アライブメッセージが無視されます(ピアリンク障害後の数秒間にスーパーバイザ障害に対応 する場合など)。メッセージは、残りのタイムアウト期間である2秒間は考慮されます。この 期間が経過し、キープアライブ メッセージがなかった場合、vPC セカンダリ デバイスがプラ イマリ デバイスの役割を引き継ぎます。

タイムアウト値:タイムアウト値の範囲は3〜20秒で、デフォルト値は5秒です。このタイマー は、ホールドタイムアウト間隔が終了した時点で開始します。ホールドタイムアウト値以下の タイムアウト値を設定すると、タイムアウト期間はホールドタイムアウト期間の後に開始され ます。たとえば、タイムアウト値が 3 秒で、ホールドタイムアウト値が 5 秒の場合、タイムア ウト期間は 5 秒後に開始されます。

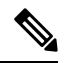

**Note**

Cisco Nexus デバイス の vPC ピアキープアライブ リンクは、管理 VRF で mgmt 0 インターフェ イスを使用して実行されるように設定することが推奨されます。デフォルトの VRF を設定す る場合は、vPC ピアキープアライブ メッセージの伝送に vPC ピア リンクが使用されないよう にしてください。

### **vPC** ピア リンクの互換パラメータ

多くの設定パラメータおよび動作パラメータが、vPC内のすべてのインターフェイスで同じで なければなりません。vPC 機能をイネーブルにし、さらに両方の vPC ピア スイッチ上でピア リンクを設定すると、シスコファブリックサービス(CFS)メッセージにより、ローカルvPC ピア スイッチに関する設定のコピーがリモート vPC ピア スイッチへ送信されます。これによ りシステムでは、2 つのスイッチ間で重要な設定パラメータに違いがないかどうか判定が行わ れます。

vPC 内のすべてのインターフェイスで設定されている値を表示するには、**show vpc**

**consistency-parameters**コマンドを入力します。表示される設定は、vPCピアリンクおよびvPC の稼働を制限する可能性のある設定だけです。

vPC に関する互換性チェックのプロセスは、正規の EtherChannel に関する互換性チェックとは 異なります。

#### **vPC** ポート チャネルでの新しいタイプ **2** 整合性チェック

vPC ポート チャネルのスイッチポート MAC 学習設定を検証するために、新しいタイプ 2 整合 性チェックが追加されました。**show vpc consistency-checkvPC <vpcno.>** の CLI は、MAC 学習 設定のローカル値とピア値を表示するように拡張されました。これはタイプ2チェックである ため、ローカル値とピア値の間に不一致がある場合でもvPCは動作しますが、CLI出力から不 一致が表示されることがあります。

switch# sh vpc consistency-parameters vpc 1112

```
Legend:
```
Type 1 : vPC will be suspended in case of mismatch

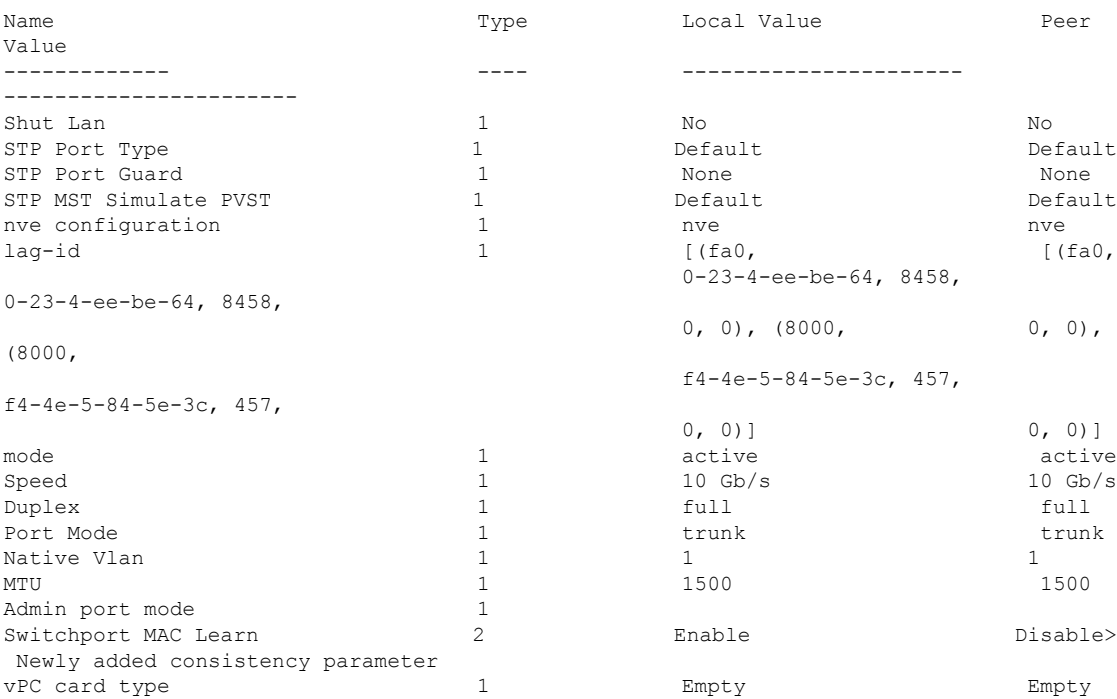

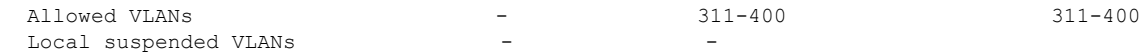

### 同じでなければならない設定パラメータ

ここで説明する設定パラメータは、vPCピアリンクの両側のスイッチ上で設定が同じであるこ とが必要です。

ここで説明する動作パラメータおよび設定パラメータは、vPC内のすべてのインターフェイス で一致している必要があります。 **Note**

vPC 内のすべてのインターフェイスで設定されている値を表示するには、**show vpc consistency-parameters**コマンドを入力します。表示される設定は、vPCピアリンクおよびvPC の稼働を制限する可能性のある設定だけです。

スイッチでは、vPCインターフェイス上でこれらのパラメータに関する互換性チェックが自動 的に行われます。インターフェイス別のパラメータはインターフェイスごとに整合性を保って いることが必要であり、グローバルパラメータはグローバルに整合性を保っていることが必要 です。

- ポートチャネル モード:オン、オフ、またはアクティブ
- チャネル単位のリンク速度
- チャネル単位のデュプレックス モード
- チャネルごとのトランク モード:
	- ネイティブ VLAN
	- トランク上で許可される VLAN
	- ネイティブ VLAN トラフィックのタギング
- スパニング ツリー プロトコル (STP) モード
- マルチ スパニングツリーの STP 領域コンフィギュレーション(MST)
- VLAN ごとのイネーブル/ディセーブル状態
- STP グローバル設定:
	- ブリッジ保証設定
	- ポートタイプ設定:vPCインターフェイスはすべて標準ポートとして設定することが 推奨されます
	- ループ ガード設定

• STP インターフェイス設定:

- ポート タイプ設定
- ループ ガード
- ルート ガード

これらのうち、イネーブルでないパラメータや一方のスイッチでしか定義されていないパラ メータは、vPC の整合性検査では無視されます。

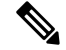

どのvPCインターフェイスもサスペンドモードになっていないことを確認するには、**showvpc brief** コマンドおよび **show vpc consistency-parameters** コマンドを入力して、syslog メッセージ をチェックします。 **Note**

### 同じにすべき設定パラメータ

次に挙げるパラメータのいずれかで、両側の vPC ピア スイッチ上の設定が一致しないと、誤 設定に伴ってトラフィック フローに望ましくない動作が発生する可能性があります。

- MAC エージング タイマー
- スタティック MAC エントリ
- VLANインターフェイス:vPCピアリンクの両端にある各スイッチのVLANインターフェ イスは同じ VLAN 用に設定されている必要があり、さらにそれらの管理モードおよび動 作モードも同じであることが必要です。ピアリンクの一方のスイッチでのみ設定されてい る VLAN では、vPC またはピア リンクを使用したトラフィックの転送は行われません。 VLAN はすべて、プライマリ vPC スイッチとセカンダリ vPC スイッチの両方で作成する 必要があります。両方で作成されていない場合、VLAN は停止することになります。
- ACL のすべての設定とパラメータ
- Quality of Service (QoS) の設定およびパラメータ:ローカル パラメータです。グローバ ル パラメータは同じであることが必要です
- STP インターフェイス設定:
	- BPDU フィルタ
	- BPDU ガード
	- コスト
	- リンク タイプ
	- プライオリティ
	- VLAN (Rapid PVST+)

すべての設定パラメータについて互換性があることを確認するためにも、vPC の設定後は各 vPC ピア スイッチの設定を表示することが推奨されます。

### タイプ **1** の不整合チェックの表示

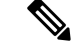

両方のvPCピアが同じ転送モードであることを確認する必要があります。転送モードが一致し ない場合、vPC は一時停止されます。 (注)

次の例は、すべてのvPCインターフェイスの間で必須設定の互換性が保たれているかチェック する方法を示します。

switch# **show vpc consistency-parameters global** Legend:

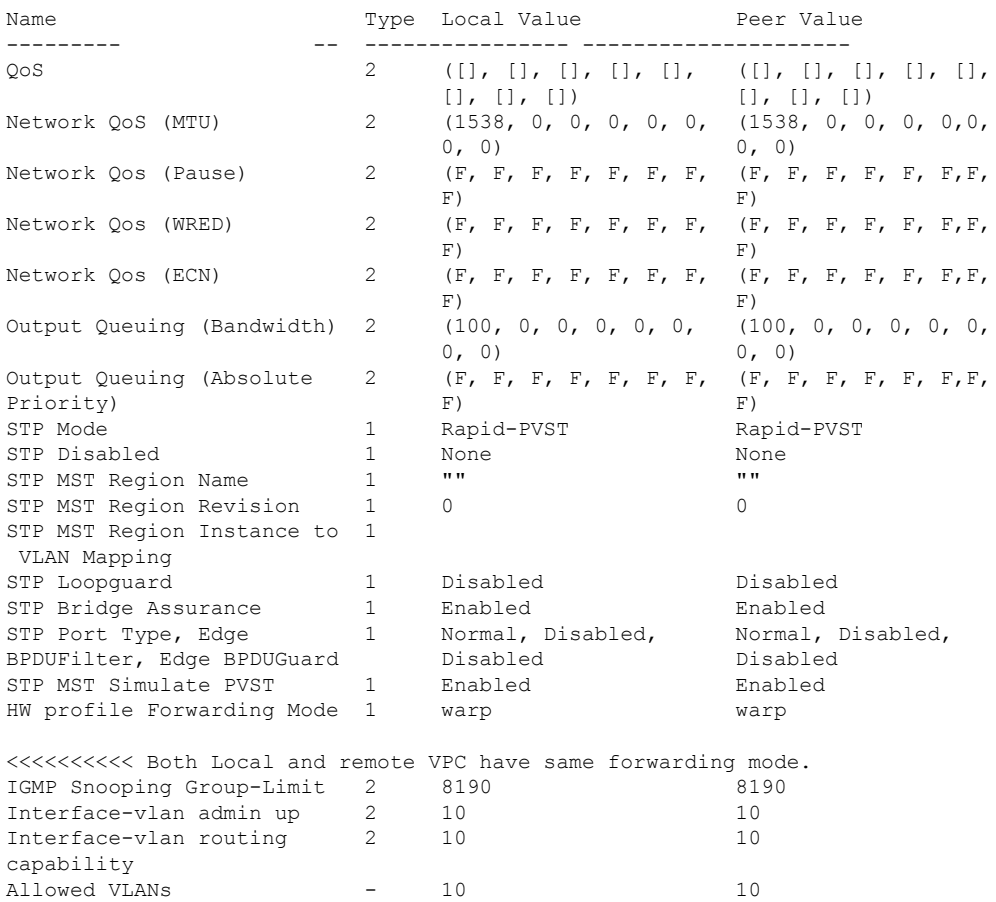

Type 1 : vPC will be suspended in case of mismatch

### **VLAN** ごとの整合性検査

Local suspended VLANs

VLAN 上でスパニング ツリーのイネーブル/ディセーブルが切り替わるたびに、いくつかのタ イプ 1 整合性検査が VLAN 単位で実行されます。この整合性検査に合格しない VLAN は、プ ライマリ スイッチおよびセカンダリ スイッチでダウン状態になりますが、その他の VLAN は 影響を受けません。

### **vPC** 自動リカバリ

次のようなシナリオでは、vPC自動リカバリ機能によってvPCリンクは再イネーブル化されま す。

両側のvPCピアスイッチでリロードが実行され、かつ一方のスイッチのみリブートした場合、 自動リカバリによってそのスイッチがプライマリスイッチとして機能し、一定時間が経過した 後に vPC リンクがアップ状態になります。このシナリオにおけるリロード遅延時間は、240 ~ 3600 秒の範囲で設定できます。

ピアリンクの障害に伴ってセカンダリ vPC スイッチ上の vPC がディセーブルになり、さらに プライマリvPCスイッチで障害が発生するか、またはトラフィックが転送できなくなると、セ カンダリ スイッチでは vPC が再イネーブル化されます。このシナリオの場合、vPC ではキー プアライブが 3 回連続して検出されないのを待ってから vPC リンクが回復します。

### **vPC** ピア リンク

vPC ピア リンクは、vPC ピア デバイス間の状態を同期するために使用されるリンクです。

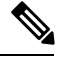

vPC ピア リンクを設定する場合は、あらかじめピアキープアライブ リンクを設定しておく必 要があります。設定しておかないと、ピア リンクは機能しません **Note**

### **vPC** ピア リンクの概要

vPC ピアとして設定できるのは、対をなす 2 台のスイッチです。それぞれのスイッチは互い に、他方の vPC ピアに対してのみ vPC ピアとして機能します。vPC ピア スイッチには、他の スイッチへの非 vPC リンクを設定することもできます。

適正な設定を行うため、各スイッチにEtherChannelを設定し、さらにvPCドメインを設定しま す。各スイッチのEtherChannelをピアリンクとして割り当てます。冗長性を確保できるよう、 EtherChannel には少なくとも 2 つの専用ポートを設定することが推奨されます。これにより、 vPCピアリンクのインターフェイスの1つに障害が発生すると、スイッチは自動的にフォール バックし、そのピア リンクの別のインターフェイスが使用されます。

**Note** EtherChannel はトランク モードで設定することが推奨されます。

多くの動作パラメータおよび設定パラメータは、vPC ピア リンクにより接続されている各ス イッチ上で同じ値であることが必要です。各スイッチは管理プレーンから完全に独立している ため、重要なパラメータについてスイッチ同士に互換性があることを確認する必要がありま す。vPC ピア リンクの設定が完了したら、各 vPC ピア スイッチの設定を表示し、それらの設 定に互換性があることを確認してください。

vPCピアリンクによって接続されている2つのスイッチでは必ず、同一の動作パラメータおよ び設定パラメータが設定されている必要があります。 **Note**

vPC ピア リンクを設定する際、vPC ピア スイッチでは、接続されたスイッチの一方がプライ マリスイッチ、もう一方がセカンダリスイッチとなるようにネゴシエーションが行われます。 デフォルトの場合、Cisco NX-OS ソフトウェアでは、最小の MAC アドレスを基にプライマリ スイッチが選択されます。特定のフェールオーバー条件の下でのみ、このソフトウェアは各ス イッチ(つまり、プライマリ スイッチとセカンダリ スイッチ)に対して別々の処理を行いま す。プライマリスイッチに障害が発生した場合、システムが回復した時点でセカンダリスイッ チがプライマリ スイッチとして動作し、元々のプライマリ スイッチがセカンダリ スイッチと なります。

ただし、どちらの vPC スイッチをプライマリ スイッチにするか設定することもできます。一 方の vPC スイッチをプライマリ スイッチにするためロール プライオリティを再設定する場合 は、まずプライマリ vPC スイッチとセカンダリ vPC スイッチのそれぞれに対してロール プラ イオリティを適切な値に設定し、**shutdown** コマンドを入力して両スイッチの vPC ピア リンク である EtherChannel をシャットダウンした後、**no shutdown** コマンドを入力して両スイッチの EtherChannel を再度イネーブルにします。

ピア間では、vPC リンクを介して認識された MAC アドレスの同期も行われます。

設定情報は、Cisco Fabric Service over Ethernet (CFSoE) プロトコルを使用して vPC ピア リン クを転送されます。両方のスイッチで設定されているこれらの VLAN の MAC アドレスはすべ て、vPC ピア スイッチ間で同期されています。この同期に、CFSoE が使用されます

vPCピアリンクに障害が発生すると、ソフトウェアでは、両方のスイッチが稼働していること を確認するため、vPC ピア スイッチ間のリンクであるピアキープアライブ リンクを使用して リモート vPC ピア スイッチのステータス確認が行われます、vPC ピア スイッチが稼働してい る場合は、セカンダリ vPC スイッチにあるすべて vPC ポートがディセーブルになります。さ らにデータは、EtherChannel において依然アクティブ状態にあるリンクに転送されます。

ソフトウェアは、ピアキープアライブ リンクを介してキープアライブ メッセージが返されな い場合、vPC ピア スイッチに障害が発生したと認識します。

vPC ピア スイッチ間では、別途用意されたリンク(vPC ピアキープアライブ リンク)を使用 して、設定可能なキープアライブ メッセージが送信されます。vPC ピアキープアライブ リン ク上のキープアライブメッセージにより、障害がvPCピアリンク上でだけ発生したのか、vPC ピア スイッチ上で発生したのかが判断されます。キープアライブ メッセージは、ピア リンク 内のすべてのリンクで障害が発生した場合にだけ使用されます。

### **vPC** 番号

vPC ドメイン ID と vPC ピア リンクを作成すると、ダウンストリーム スイッチを各 vPC ピア スイッチに接続するための EtherChannel を作成することができます。ダウントストリーム ス イッチ上で EtherChannel を 1 つだけ作成し、そのポートの半分をプライマリ vPC ピア スイッ チ用、残りの半分をセカンダリ vPC ピア スイッチ用として使用します。

各 vPC ピア スイッチ上では、ダウンとリーム スイッチに接続された EtherChannel に同じ vPC 番号を割り当てます。vPCの作成時にトラフィックが中断されることはほとんどありません。 設定を簡素化するため、各 EtherChannel に対してその EtherChannel と同じ番号の vPC ID 番号 を割り当てることもできます(EtherChannel 10 に対しては vPC ID 10 を割り当てるなど)。

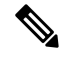

vPCピアスイッチからダウンストリームスイッチに接続されているEtherChanneチャネルに割 り当てる vPC 番号は、両方の vPC スイッチで同じでなければなりません。 **Note**

### その他の機能との **vPC** の相互作用

### **vPC** と **LACP**

Link Aggregation Control Protocol(LACP)では、vPC ドメインのシステム MAC アドレスに基 づいて、その vPC に対する LACP Aggregation Group(LAG)ID が構成されます。

LACP は、ダウンストリーム スイッチからのチャネルも含め、すべての vPC EtherChannel 上で 使用できます。vPC ピア スイッチの各 EtherChannel のインターフェイスに対しては、LACP を アクティブ モードで設定することが推奨されます。この設定により、スイッチ、単方向リン ク、およびマルチホップ接続の間の互換性をより簡単に検出できるようになり、実行時の変更 およびリンク障害に対してダイナミックな応答が可能になります。

vPC ピア リンクは、16 個の EtherChannel インターフェイスをサポートしています。

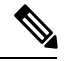

**Note**

システム プライオリティを手動で設定する場合は、必ず両方の vPC ピア スイッチ上に同じプ ライオリティ値を割り当てるようにしてください。両側の vPC ピア スイッチに異なるシステ ム プライオリティ値が割り当てられている場合、vPC は稼働しません。

### **vPC** ピア リンクと **STP**

vPC 機能の初回起動時には、STP は再コンバージェンスします。STP は、vPC ピア リンクを特 殊なリンクとして扱い、常に vPC ピア リンクを STP のアクティブ トポロジに含めます。

すべての vPC ピア リンク インターフェイスを STP ネットワーク ポート タイプに設定して、 すべての vPC リンク上で Bridge Assurance が自動的にイネーブルになるようにすることを推奨 します。また、vPC ピア リンク上ではどの STP 拡張機能もイネーブルにしないことが推奨さ れます。

一連のパラメータは、vPC ピア リンクの両端の vPC ピア スイッチ上で設定を同じにする必要 があります。

STP は分散型です。つまり、このプロトコルは、両端の vPC ピア スイッチ上で継続的に実行 されます。ただし、セカンダリ vPC ピア スイッチ上の vPC インターフェイスの STP プロセス は、プライマリ スイッチとして選択されている vPC ピア スイッチ上での設定により制御され ます。

プライマリ vPC スイッチでは、Cisco Fabric Services over Ethernet(CFSoE)を使用して、vPC セカンダリ ピア スイッチ上の STP 状態の同期化が行われます。

vPCピアスイッチ間では、プライマリスイッチとセカンダリスイッチを設定して2つのスイッ チを STP 用に調整する提案/ハンドシェイク合意が vPC マネージャによって実行されます。さ らにプライマリ vPC ピア スイッチにより、プライマリ スイッチおよびセカンダリ スイッチの vPC インターフェイスに対する STP プロトコルの制御が行われます。

ブリッジ プロトコル データ ユニット(BPDU)では、代表ブリッジ ID フィールドの STP ブ リッジ ID として、vPC に対して設定された MAC アドレスが使用されます。これら vPC イン ターフェイスの BPDU は vPC プライマリ スイッチにより送信されます。

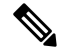

**Note**

vPCピアリンクの両側での設定を表示して、設定が同じであることを確認してください。vPC に関する情報を表示する場合は、**show spanning-tree** コマンドを使用します。

### **CFSoE**

Cisco Fabric Services over Ethernet (CFSoE) は、vPC ピア デバイスの動作を同期化するために 使用される信頼性の高い状態転送メカニズムです。CFSoEは、vPCにリンクされている、STP、 IGMPなどの多くの機能のメッセージとパケットを伝送します。情報は、CFS/CFSoEプロトコ ル データ ユニット (PDU) に入れて伝送されます。

CFSoE は、vPC 機能をイネーブルにすると、デバイスによって自動的にイネーブルになりま す。何も設定する必要はありません。vPC の CFSoE 分散には、IP を介してまたは CFS リー ジョンに分散する機能は必要ありません。CFSoE 機能が vPC 上で正常に機能するために必要 な設定は一切ありません。

**show mac address-table** コマンドを使用すれば、CFSoE が vPC ピア リンクのために同期する MAC アドレスを表示できます。

**no cfs eth distribute** または **no cfs distribute** コマンドは入力しないでください。vPC 機能に対し ては CFSoE をイネーブルにする必要があります。vPC がイネーブルの場合にこれらのコマン ドのいずれかを入力すると、エラー メッセージが表示されます。

**show cfs application** コマンドを入力すると、出力に「Physical-eth」と表示されます。これは、 CFSoE を使用しているアプリケーションを表します。

### **vPC** ピア スイッチ

vPCピアスイッチ機能は、STPコンバージェンスに関連するパフォーマンス上の問題を解決す るために追加されました。この機能は、一対の Cisco Nexus 3500 シリーズ スイッチがレイヤ 2 トポロジ内で1つのSTPルートとして現れることを可能にします。この機能は、STPルートを vPC プライマリ スイッチに固定する必要性をなくし、vPC プライマリ スイッチに障害が発生 した場合の vPC コンバージェンスを向上させます。

ループを回避するために、vPC ピア リンクは STP 計算からは除外されます。vPC ピア スイッ チ モードでは、ダウンストリーム スイッチでの STP BPDU タイムアウトに関連した問題(こ の問題は、トラフィックの中断につながります)を避けるために、STPBPDUが両方のvPCピ ア デバイスから送信されます。

vPC ピアスイッチは、すべてのデバイスが vPC に属する純粋なピア スイッチ トポロジと組み 合わせて使用できます。

**Note**

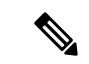

ピアスイッチは、vPCを使用するネットワークでサポートされ、STPベースの冗長性はサポー トされません。ハイブリッド ピア スイッチ設定で vPC ピア リンクに障害が発生すると、トラ フィックが失われる場合があります。このシナリオでは、vPC ピアは同じ STP ルート ID や同 じブリッジ ID を使用します。アクセス スイッチのトラフィックは 2 つに別れ、その半分が最 初の vPC ピアに、残りの半分が 2 番目の vPC ピアに転送されます。ピア リンク障害は、南北 のトラフィックには影響がありませんが、東西のトラフィックが失われます。 (注)

### **VRF** に関する注意事項と制約事項

vPC 設定時の注意事項と制限事項は次のとおりです。

- vPC は IPv6 で修飾されていません。
- Cisco Nexus 3500 シリーズプラットフォームでは、VPC が Warp モードでサポートされる ようになりました。
- vPC ピアリンクおよび vPC インターフェイスを設定する場合は、あらかじめ vPC 機能を イネーブルにしておく必要があります。
- システムにおいて vPC ピア リンクを構成するためには、その前にピアキープアライブ リ ンクを設定しておく必要があります。
- vPC ピアリンクは、少なくとも 2 つの 10 ギガビット イーサネット インターフェイスを使 用して構成する必要があります。
- どちらのピアにも同じ vPC ドメイン ID を設定することが推奨されます。またドメイン ID はネットワーク内で一意であることが必要です。たとえば、2つの異なる vPC (一方がア クセス スイッチ、もう一方が集約スイッチ)がある場合は、それぞれの vPC に固有のド メイン ID を割り当ててください。
- vPC に使用できるのは、ポート チャネルのみです。vPC は標準ポート チャネル(スイッ チ間の vPC トポロジ)およびポート チャネル ホスト インターフェイス(ホスト インター フェイスの vPC トポロジ)で設定できます。
- 両側の vPC ピア スイッチを設定する必要があります。ただし vPC ピア デバイス間で設定 が自動的に同期化されることはありません。
- 必要な設定パラメータが、vPCピアリンクの両側で互換性を保っているかチェックしてく ださい。
- vPC の設定中に、最小限のトラフィックの中断が発生する可能性があります。
- vPC 内の LACP を使用するポート チャネルはすべて、アクティブ モードのインターフェ イスで設定することが推奨されます。
- vPC の最初のメンバが起動すると、トラフィックが中断する可能性があります。

• SVI の制限:BFD セッションが仮想ポート チャネル(vPC)ピア リンクを使用して SVI 経由で行われる場合、BFD エコー機能はサポートされません。SVI 設定レベルで **no bfd echo** を使用して、vPC ピア ノード間で行われる SVI 経由のすべてのセッションに関して BFD エコー機能を無効にする必要があります。

# **vPC** 設定の確認

vPC の設定情報を表示する場合は、次のコマンドを使用します。

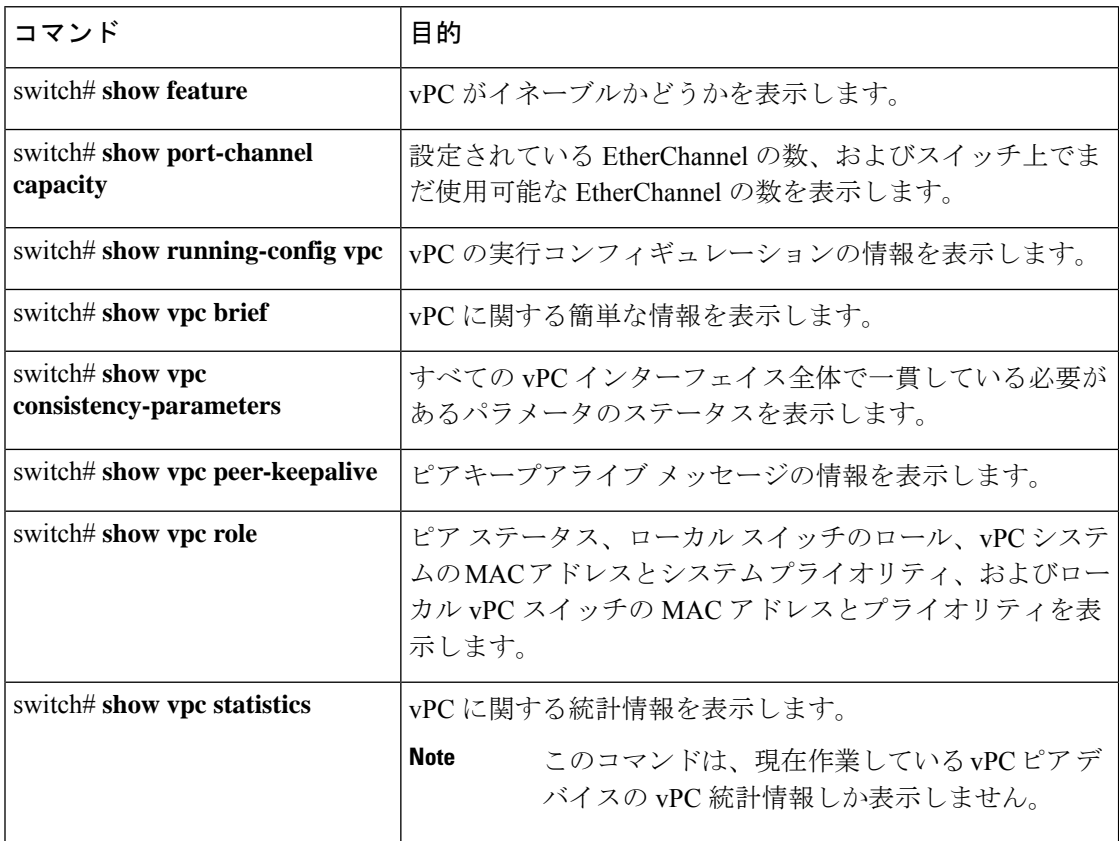

スイッチの出力に関する詳細については、ご使用の Cisco Nexus シリーズ スイッチに関するコ マンド リファレンスを参照してください。

# グレースフル タイプ **1** 検査ステータスの表示

次に、グレースフル タイプ 1 整合性検査の現在のステータスを表示する例を示します。

```
switch# show vpc brief
Legend:
            (*) - local vPC is down, forwarding via vPC peer-link
vPC domain id : 10
Peer status : peer adjacency formed ok
vPC keep-alive status : peer is alive
```
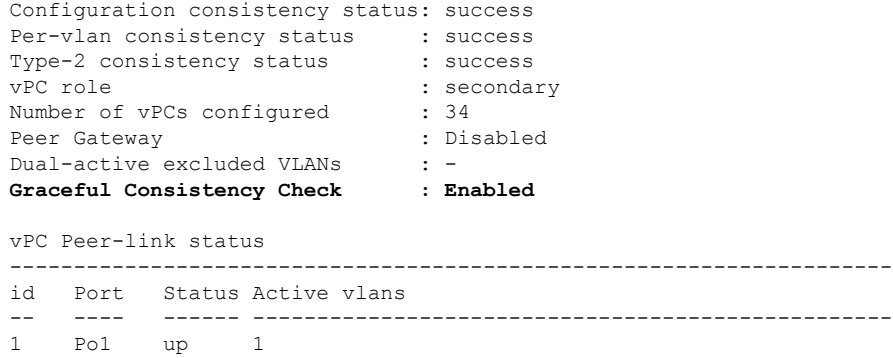

# グローバル タイプ **1** 不整合の表示

グローバル タイプ 1 不整合が発生すると、セカンダリ スイッチの vPC はダウンします。次の 例は、スパニングツリーモードでの不一致に伴って生じたこのタイプの不整合を示したもので す。

次に、セカンダリ スイッチ上の一時停止された vPC VLAN のステータスを表示する例を示し ます。

switch(config)# **show vpc** Legend:

(\*) - local vPC is down, forwarding via vPC peer-link

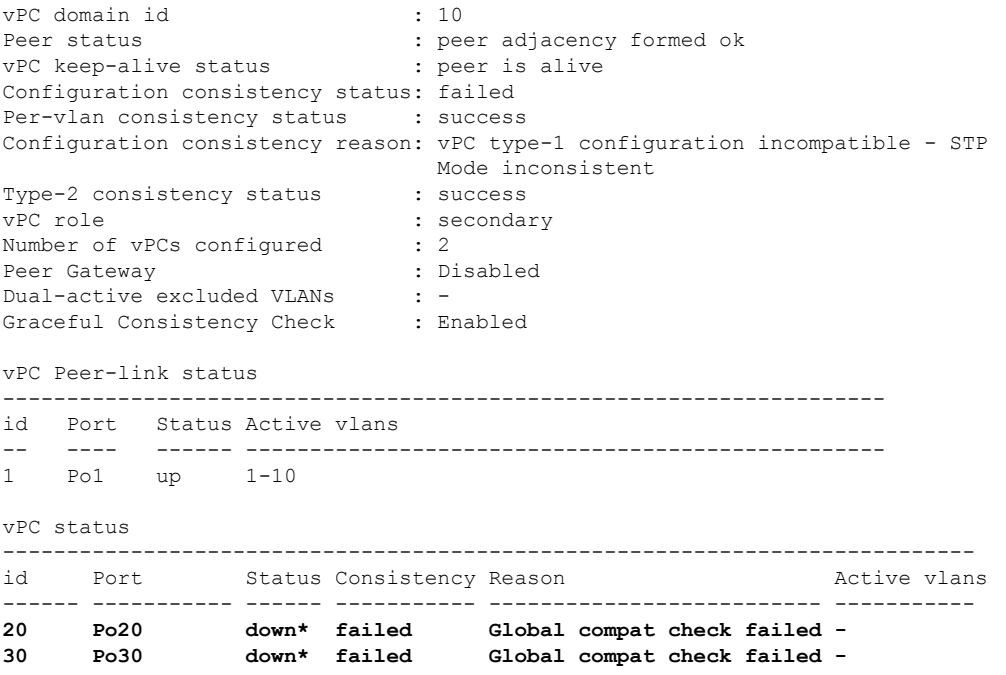

次に、プライマリ スイッチ上の不整合ステータス(プライマリ vPC上の VLAN は一時停止さ れていない)を表示する例を示します。

switch(config)# **show vpc** Legend:

```
vPC domain id : 10
Peer status : peer adjacency formed ok
vPC keep-alive status : peer is alive
Configuration consistency status: failed
Per-vlan consistency status : success
Configuration consistency reason: vPC type-1 configuration incompatible - STP Mo
de inconsistent
Type-2 consistency status : success
vPC role : primary
Number of vPCs configured : 2
Peer Gateway (and the state of the state of the state of the state of the state of the state of the state of the state of the state of the state of the state of the state of the state of the state of the state of the state
Dual-active excluded VLANs : -
Graceful Consistency Check : Enabled
vPC Peer-link status
---------------------------------------------------------------------
id Port Status Active vlans
-- ---- ------ --------------------------------------------------
1 Po1 up 1-10
vPC status
----------------------------------------------------------------------------
id Port Status Consistency Reason Active vlans
------ ----------- ------ ----------- -------------------------- -----------
20 Po20 up failed Global compat check failed 1-10
30 Po30 up failed Global compat check failed 1-10
```
(\*) - local vPC is down, forwarding via vPC peer-link

### インターフェイス別タイプ **1** 不整合の表示

インターフェイス別タイプ 1 不整合が発生すると、セカンダリ スイッチの vPC ポートはダウ ンしますが、プライマリ スイッチの vPC ポートはアップ状態が維持されます。次の例は、ス イッチポート モードでの不一致に伴って生じたこのタイプの不整合を示したものです。

次に、セカンダリ スイッチ上の一時停止された vPC VLAN のステータスを表示する例を示し ます。

switch(config-if)# **show vpc brief** Legend:

(\*) - local vPC is down, forwarding via vPC peer-link

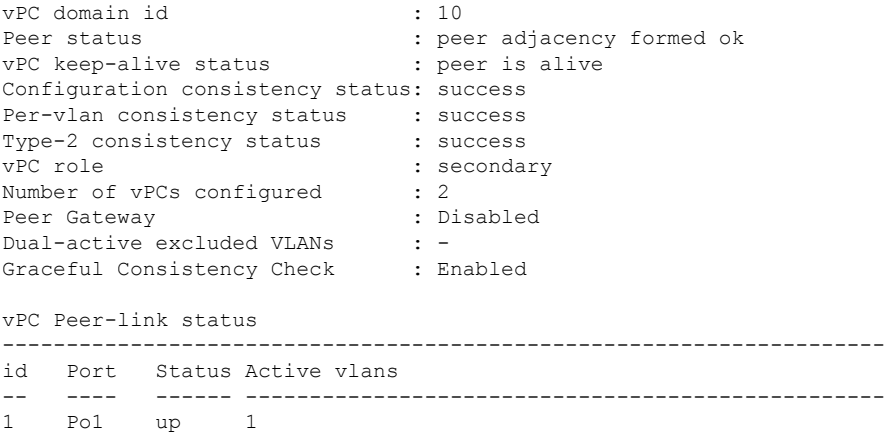

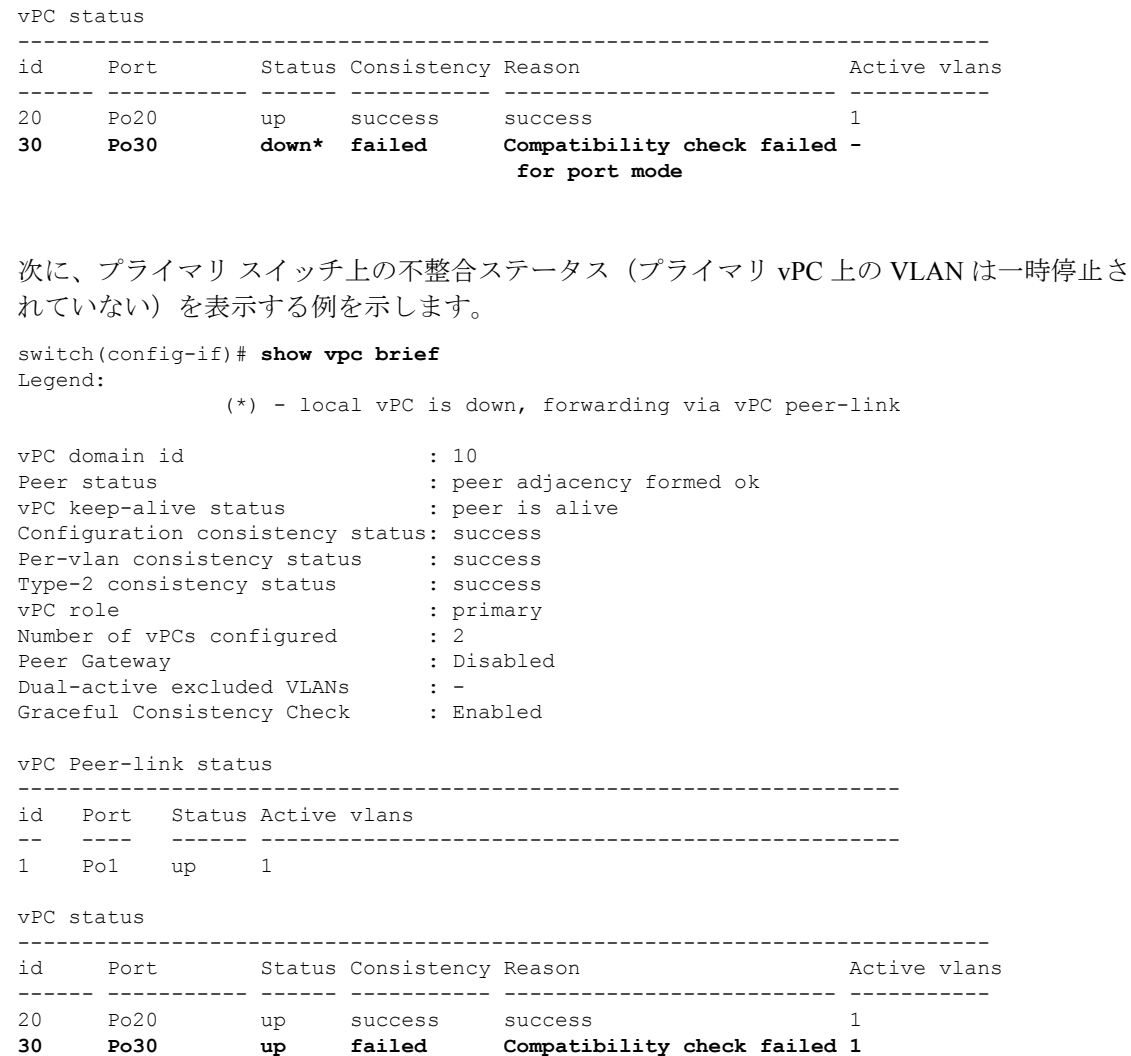

# **VLAN** ごとの整合性ステータスの表示

VLAN ごとの整合性ステータスまたは不整合のステータスを表示する場合は、**show vpc consistency-parameters vlans** コマンドを入力します。

**for port mode**

### 例

次に、プライマリおよびセカンダリスイッチ上のVLANの整合ステータスを表示する 例を示します。

```
switch(config-if)# show vpc brief
Legend:
            (*) - local vPC is down, forwarding via vPC peer-link
vPC domain id : 10
Peer status : peer adjacency formed ok
```

```
vPC keep-alive status : peer is alive
Configuration consistency status: success
Per-vlan consistency status : success
Type-2 consistency status : success
vPC role : secondary
Number of vPCs configured : 2
Peer Gateway : Disabled<br>
Dual-active excluded VLANs : -
Dual-active excluded VLANs
Graceful Consistency Check : Enabled
vPC Peer-link status
   ---------------------------------------------------------------------
id Port Status Active vlans
-- ---- ------ --------------------------------------------------
1 Po1 up 1-10
vPC status
----------------------------------------------------------------------------
id Port Status Consistency Reason and Active vlans
------ ----------- ------ ----------- -------------------------- -----------
20 Po20 up success success 1-10
30 Po30 up success success 1-10
```
**no spanning-tree vlan5** コマンドを実行することにより、プライマリ VLAN とセカンダ リ VLAN との間に不整合が生じます。

switch(config)# **no spanning-tree vlan 5**

次に、セカンダリ スイッチ上の VLAN ごとの整合ステータスを Failed として表示する 例を示します。

switch(config)# **show vpc brief** Legend:

(\*) - local vPC is down, forwarding via vPC peer-link

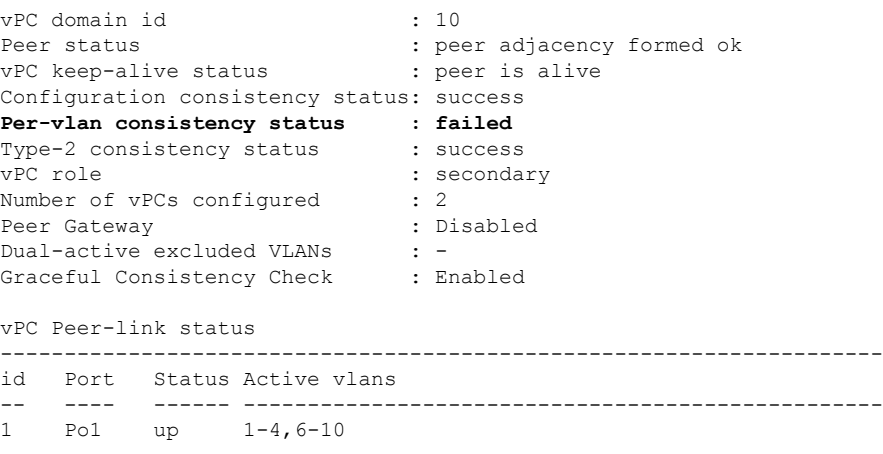

vPC status

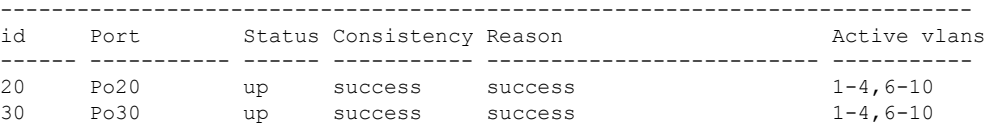

次に、プライマリ スイッチ上の VLAN ごとの整合ステータスを Failed として表示する 例を示します。 switch(config)# **show vpc brief** Legend: (\*) - local vPC is down, forwarding via vPC peer-link vPC domain id : 10 Peer status : peer adjacency formed ok vPC keep-alive status : peer is alive Configuration consistency status: success **Per-vlan consistency status : failed** Type-2 consistency status : success vPC role : primary Number of vPCs configured : 2 Peer Gateway : Disabled<br>Dual-active excluded VLANs : -Dual-active excluded VLANs Graceful Consistency Check : Enabled vPC Peer-link status --------------------------------------------------------------------- Port Status Active vlans -- ---- ------ -------------------------------------------------- 1 Po1 up 1-4,6-10 vPC status --------------------------------------------------------------------------- id Port Status Consistency Reason Active vlans ------ ----------- ------ ----------- -------------------------- ----------- 20 Po20 up success success 1-4,6-10 30 Po30 up success success 1-4,6-10

次の例では、STP Disabled という不整合が表示されています。

switch(config)# **show vpc consistency-parameters vlans**

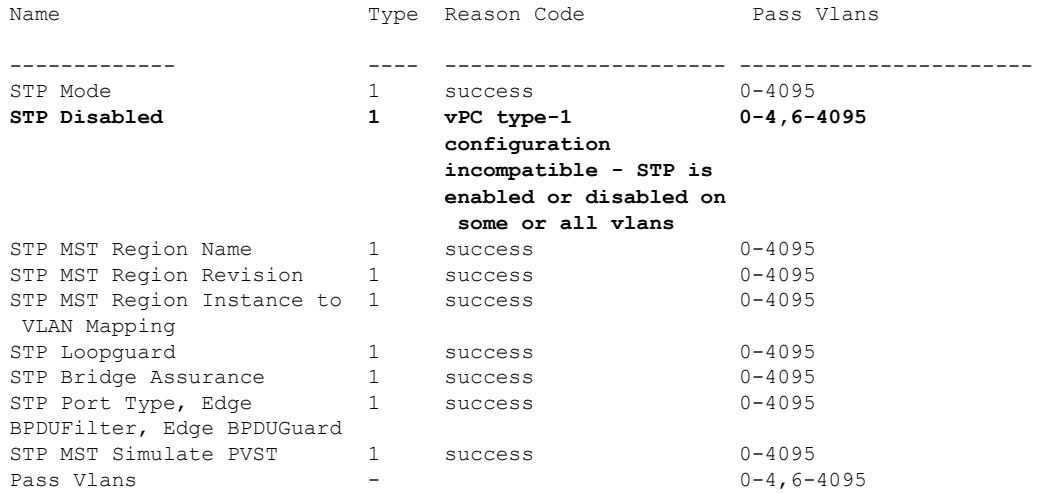

# **vPC** のデフォルト設定

次の表は、vPC パラメータのデフォルト設定をまとめたものです。

**Table 1:** デフォルト **vPC** パラメータ

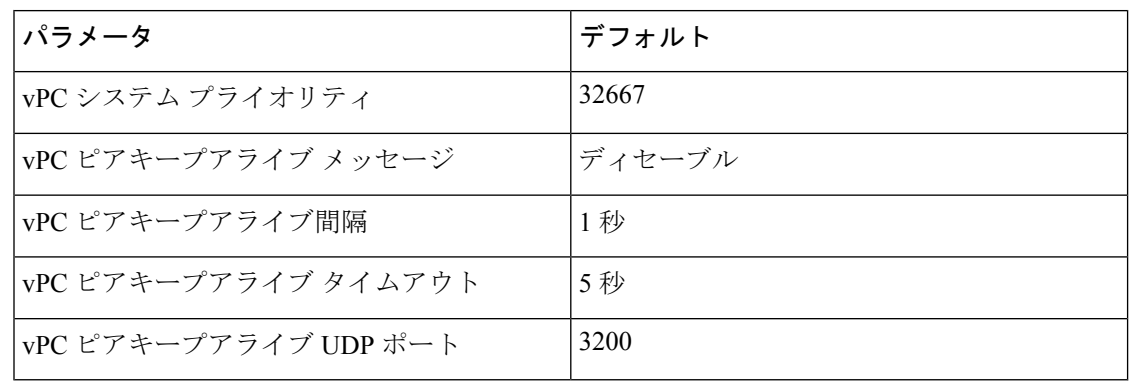

# **vPC** の設定

# **vPC** のイネーブル化

vPC を設定して使用する場合は、事前に vPC 機能をイネーブルにしておく必要があります。

### **SUMMARY STEPS**

- **1.** switch# **configure terminal**
- **2.** switch(config)# **feature vpc**
- **3.** (Optional) switch# **show feature**
- **4.** (Optional) switch# **copy running-config startup-config**

#### **DETAILED STEPS**

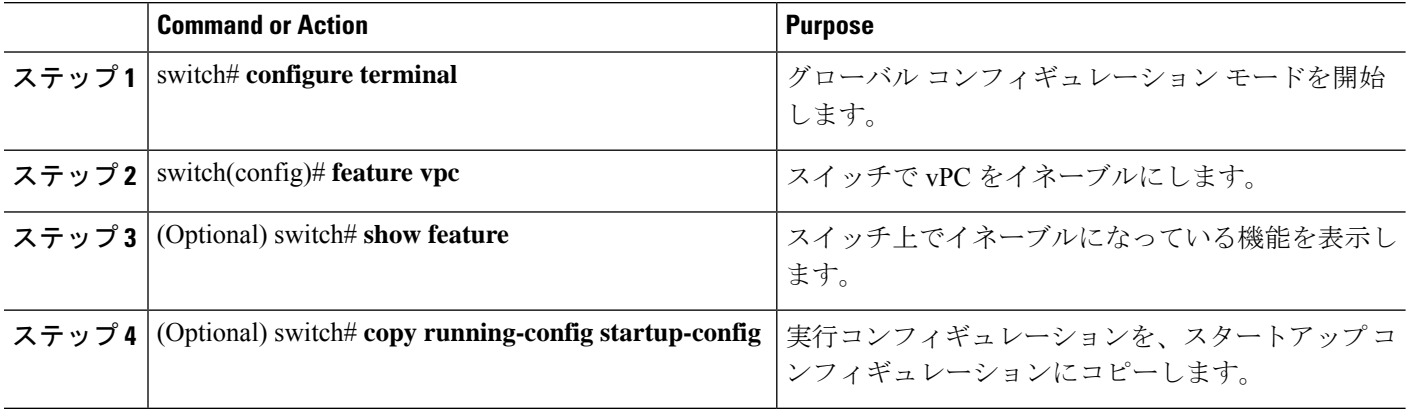

#### **Example**

次の例は、vPC 機能をイネーブルにする方法を示します。

switch# **configure terminal** switch(config)# **feature vpc**

### **vPC** のディセーブル化

vPC 機能をディセーブルにできます。

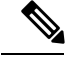

**Note**

vPC 機能をディセーブルにすると、Cisco Nexus デバイス はすべての vPC 設定をクリアしま す。

### **SUMMARY STEPS**

- **1.** switch# **configure terminal**
- **2.** switch(config)# **no feature vpc**
- **3.** (Optional) switch# **show feature**
- **4.** (Optional) switch# **copy running-config startup-config**

### **DETAILED STEPS**

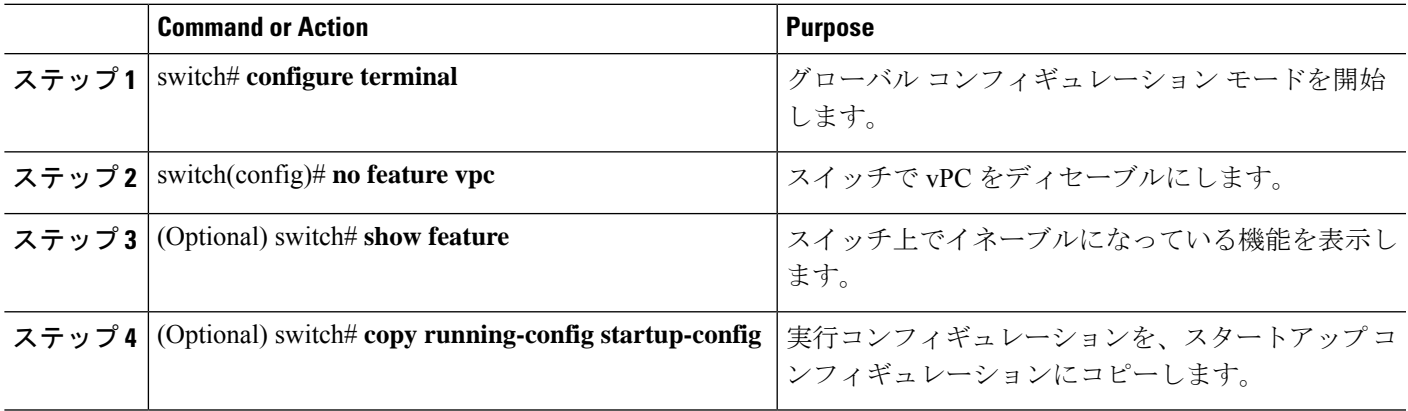

#### **Example**

次の例は、vPC 機能をディセーブルにする方法を示します。

switch# **configure terminal** switch(config)# **no feature vpc**

# **vPC** ドメインの作成

両側の vPC ピア スイッチに対して、同じ vPC ドメイン ID を作成する必要があります。このド メイン ID を基に、vPC システムの MAC アドレスが自動的に構成されます。

#### **Before you begin**

vPC 機能をイネーブルにしていることを確認します。 vPC ピア リンクの両端にあるそれぞれのスイッチで設定を行う必要があります。

### **SUMMARY STEPS**

- **1.** switch# **configure terminal**
- **2.** switch(config)# **vpc domain** *domain-id*
- **3.** switch(config-vpc-domain)# **fast-convergence**
- **4.** (Optional) switch# **show vpc brief**
- **5.** (Optional) switch# **copy running-config startup-config**

#### **DETAILED STEPS**

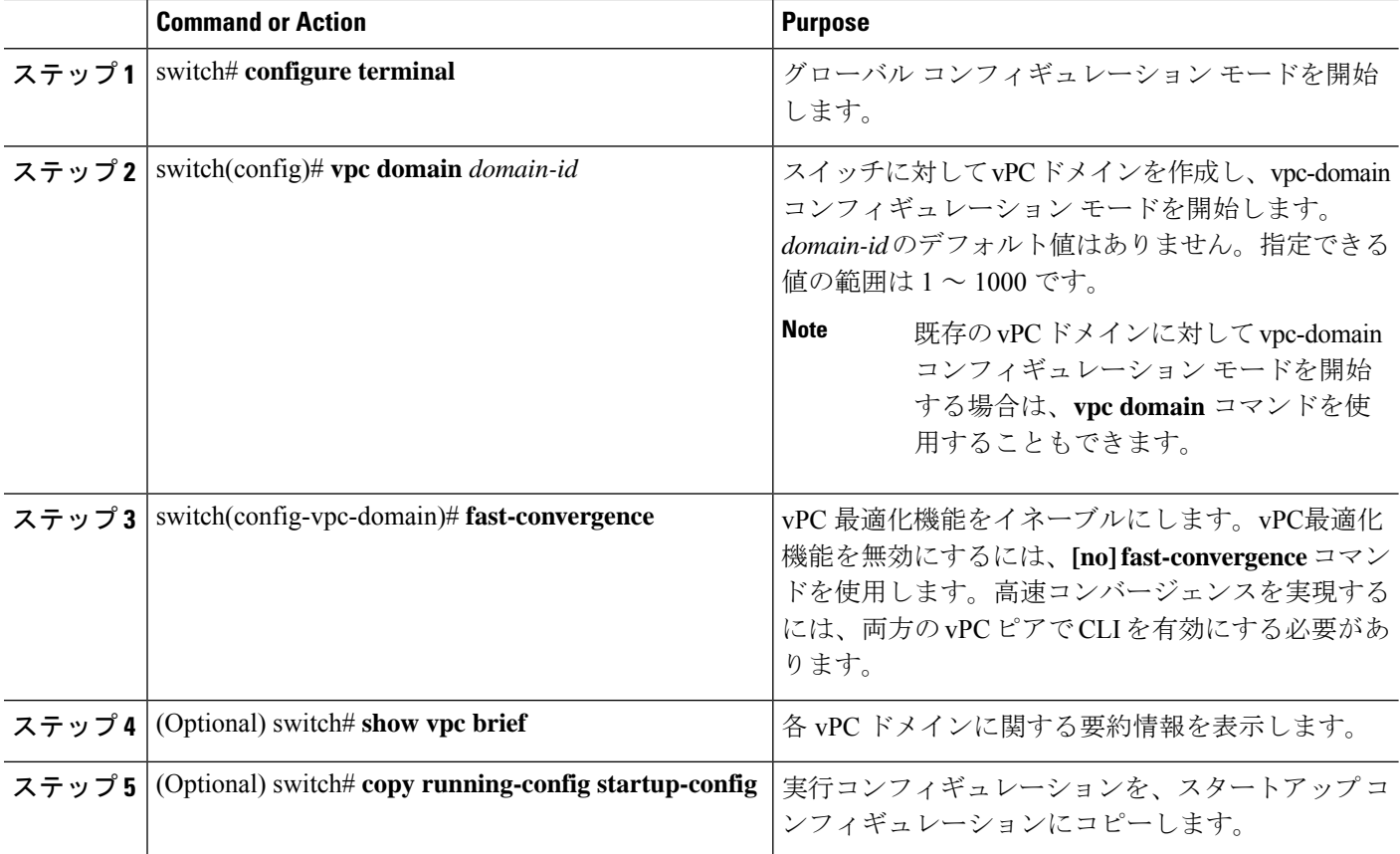

### **Example**

次に、vPC ドメインを作成する例を示します。

switch# **configure terminal** switch(config)# **vpc domain 5** 次に、高速コンバージェンス設定のグローバルレベルタイプ2整合性チェックを適用 する例を示します。

switch# **show vpc consistency-parameters global**

Legend:

Type 1 : vPC will be suspended in case of mismatch

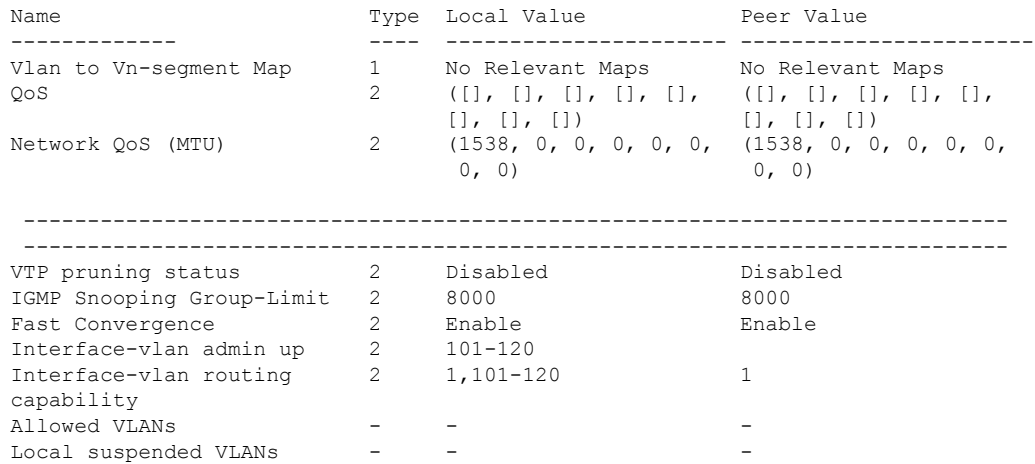

### **vPC** キープアライブ リンクと **vPC** キープアライブ メッセージの設定

キープアライブ メッセージを伝送するピアキープアライブ リンクの宛先 IP を設定できます。 必要に応じて、キープアライブ メッセージのその他のパラメータも設定できます。

Cisco NX-OS ソフトウェアは、vPC ピア間でピアキープアライブ リンクを使用して、設定可能 なキープアライブメッセージを定期的に送信します。これらのメッセージを送信するには、ピ ア デバイス間にレイヤ 3 接続が必要です。ピアキープアライブ リンクが起動および動作して いないと、システムは vPC ピア リンクを開始できません。

ピアキープアライブ メッセージに使用される送信元 IP アドレスと宛先の IP アドレスの両方 が、ネットワーク内で一意であることを確認してください。また、vPCピアキープアライブリ ンクに関連付けられている仮想ルーティングおよび転送(VRF)インスタンスから、これらの IP アドレスが到達可能であることを確認してください。

vPC ピアキープアライブ リンクを使用する際は、個別の VRF インスタンスを設定して、各 vPC ピア スイッチからその VRF インスタンスにレイヤ 3 ポートを接続することが推奨されま す。ピアリンク自体を使用してvPCピアキープアライブメッセージを送信しないでください。 **Note**

#### **Before you begin**

vPC 機能が有効なことを確認します。

システムで vPC ピア リンクを形成できるようにするには、まず vPC ピアキープアライブ リン クを設定する必要があります。

vPC ピア リンクの両端にあるそれぞれのスイッチで設定を行う必要があります。

### **SUMMARY STEPS**

- **1.** switch# **configure terminal**
- **2.** switch(config)# **vpc domain** *domain-id*
- **3.** switch(config-vpc-domain)# **peer-keepalive destination** *ipaddress* [**hold-timeout** *secs* | **interval** *msecs* {**timeout** *secs*} |**precedence** {*prec-value* |**network**|**internet** | **critical**| **flash-override** | **flash** | **immediate priority** | **routine**} | **tos** {*tos-value* | **max-reliability** | **max-throughput** | **min-delay** | **min-monetary-cost** |**normal**} | **tos-byte** *tos-byte-value*} |**source** *ipaddress*| **vrf** {*name* | **management vpc-keepalive**}]
- **4.** (Optional)switch(config-vpc-domain)# **vpcpeer-keepalivedestination***ipaddress***source** *ipaddress*
- **5.** (Optional) switch# **show vpc peer-keepalive**
- **6.** (Optional) switch# **copy running-config startup-config**

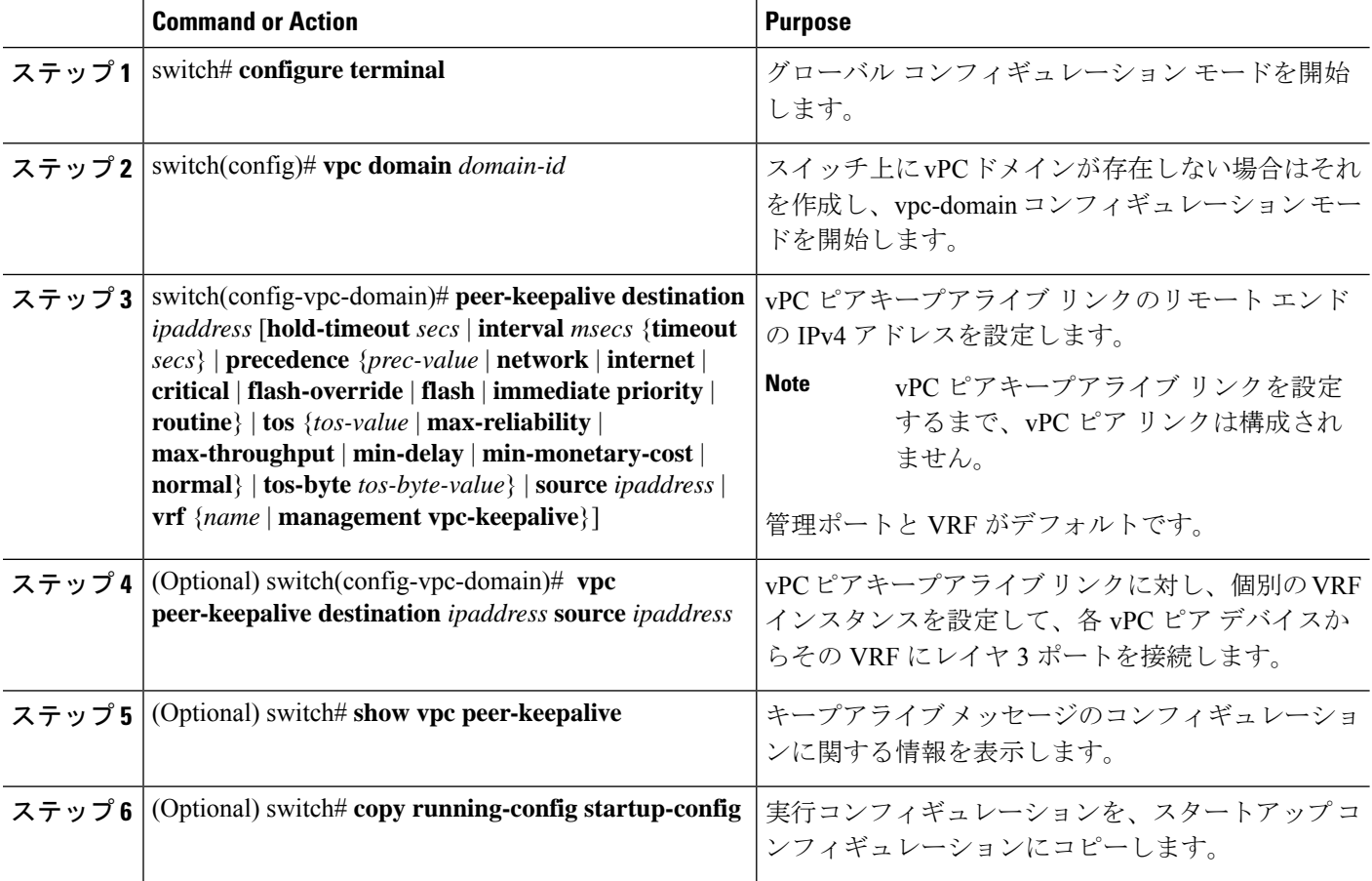

次の例は、vPCピアキープアライブリンクの宛先IPアドレスを設定する方法を示した ものです。

```
switch# configure terminal
switch(config)# vpc domain 5
switch(config-vpc-domain)# peer-keepalive destination 10.10.10.42
```
次に、プライマリとセカンダリの vPC デバイス間でピア キープアライブ リンク接続 を設定する例を示します。

```
switch(config)# vpc domain 100
switch(config-vpc-domain)# peer-keepalive destination 192.168.2.2 source 192.168.2.1
Note:--------:: Management VRF will be used as the default VRF ::--------
switch(config-vpc-domain)#
```
次の例は、vPCピアキープアライブリンクに対して、vpc\_keepalive という名前の VRF インスタンスを別途設定する方法、およびその新しいVRFを検査する方法を示したも のです。

```
vrf context vpc_keepalive
interface Ethernet1/31
  switchport access vlan 123
interface Vlan123
 vrf member vpc_keepalive
  ip address 123.1.1.2/30
 no shutdown
vpc domain 1
 peer-keepalive destination 123.1.1.1 source 123.1.1.2 vrf
vpc_keepalive
```
L3-NEXUS-2# **show vpc peer-keepalive**

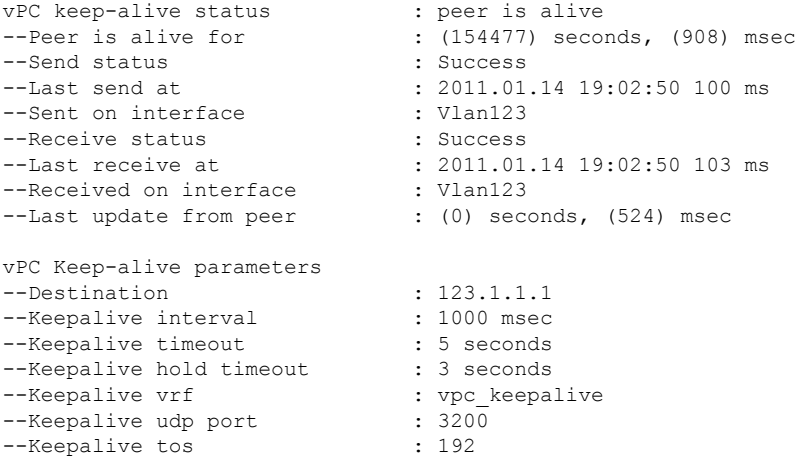

The services provided by the switch, such as ping, ssh, telnet, radius, are VRF aware. The VRF name need to be configured or specified in order for the correct routing table to be used. L3-NEXUS-2# ping 123.1.1.1 vrf vpc\_keepalive PING 123.1.1.1 (123.1.1.1): 56 data bytes

```
64 bytes from 123.1.1.1: icmp_seq=0 ttl=254 time=3.234 ms
64 bytes from 123.1.1.1: icmp_seq=1 ttl=254 time=4.931 ms
64 bytes from 123.1.1.1: icmp_seq=2 ttl=254 time=4.965 ms
64 bytes from 123.1.1.1: icmp_seq=3 ttl=254 time=4.971 ms
64 bytes from 123.1.1.1: icmp_seq=4 ttl=254 time=4.915 ms
--- 123.1.1.1 ping statistics ---
5 packets transmitted, 5 packets received, 0.00% packet loss
round-trip min/avg/max = 3.234/4.603/4.971 ms
```
### **vPC** ピア リンクの作成

vPC ピア リンクを作成する場合は、指定した vPC ドメインのピア リンクとする EtherChannel を各スイッチ上で指定します。冗長性を確保するため、トランク モードで vPC ピア リンクと して指定する EtherChannel を設定し、各 vPC ピア スイッチで個別のモジュールの 2 つのポー トを使用することを推奨します。

#### **Before you begin**

vPC 機能が有効なことを確認します。

vPC ピア リンクの両端にあるそれぞれのスイッチで設定を行う必要があります。

#### **SUMMARY STEPS**

- **1.** switch# **configure terminal**
- **2.** switch(config)# **interface port-channel** *channel-number*
- **3.** switch(config-if)# **vpc peer-link**
- **4.** (Optional) switch# **show vpc brief**
- **5.** (Optional) switch# **copy running-config startup-config**

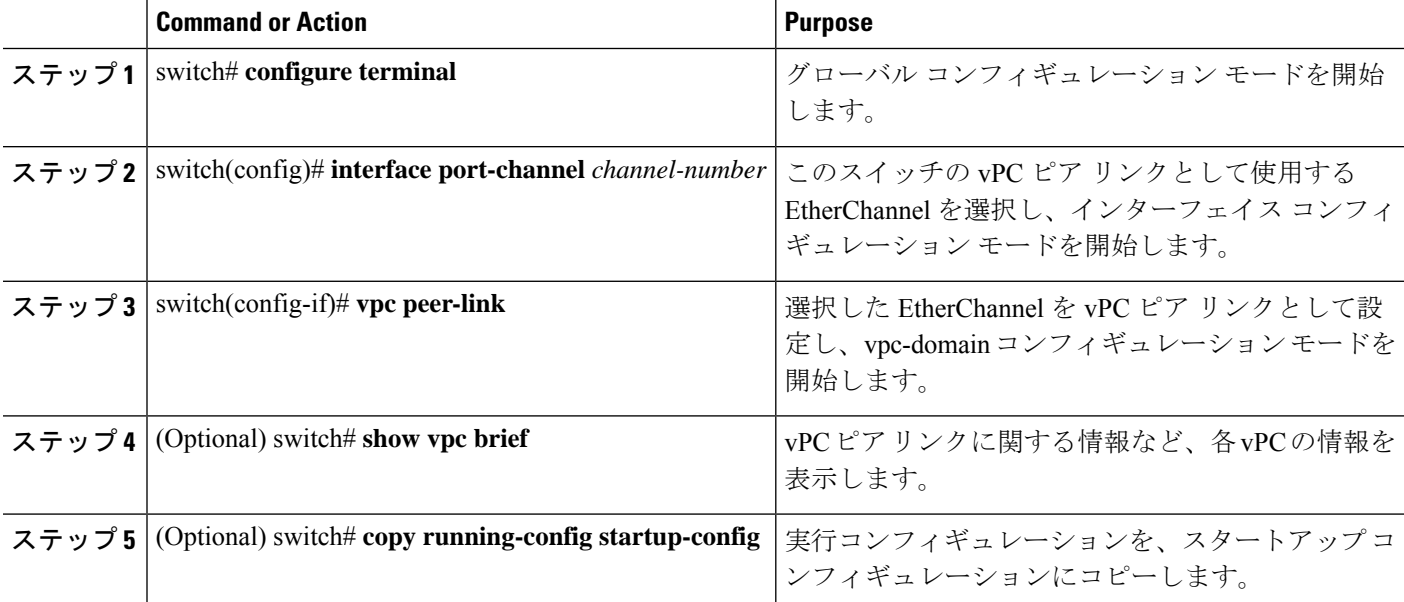

次の例は、vPC ピア リンクを設定する方法を示します。

```
switch# configure terminal
switch(config)# interface port-channel 20
switch(config-if)# vpc peer-link
```
### 設定の互換性の検査

両側の vPC ピア スイッチに vPC ピア リンクを設定した後に、すべての vPC インターフェイス で設定に整合性があるかどうかの検査を行います。

次の OoS パラメータでタイプ2 整合性検査がサポートされています。

- Network QoS:MTU および Pause
- Input Queuing: Bandwidth および Absolute Priority
- Output Queuing: Bandwidth および Absolute Priority

タイプ 2 の不一致の場合、vPC は停止しません。タイプ 1 の不一致が検出されると vPC は停止 します。

#### 手順の概要

**1.** switch# **show vpc consistency-parameters**{**global**|**interface port-channel***channel-number*}

#### 手順の詳細

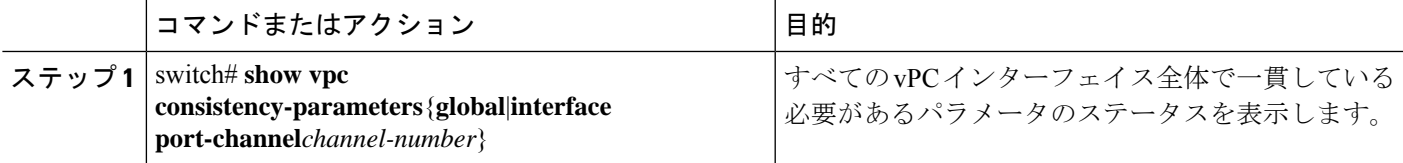

#### 例

次の例は、すべての vPC インターフェイスの間で必須設定の互換性が保たれているか チェックする方法を示します。

#### switch# **show vpc consistency-parameters global**

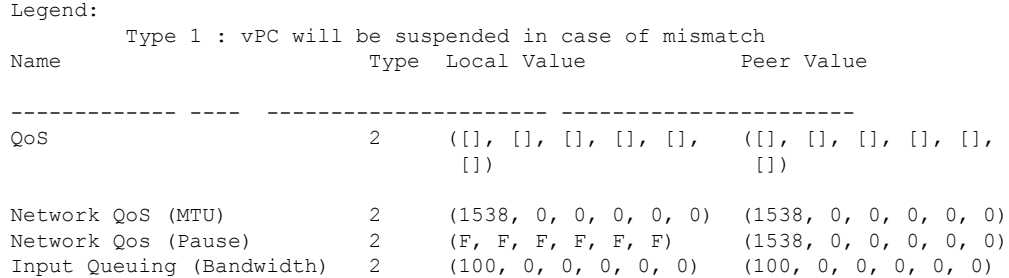

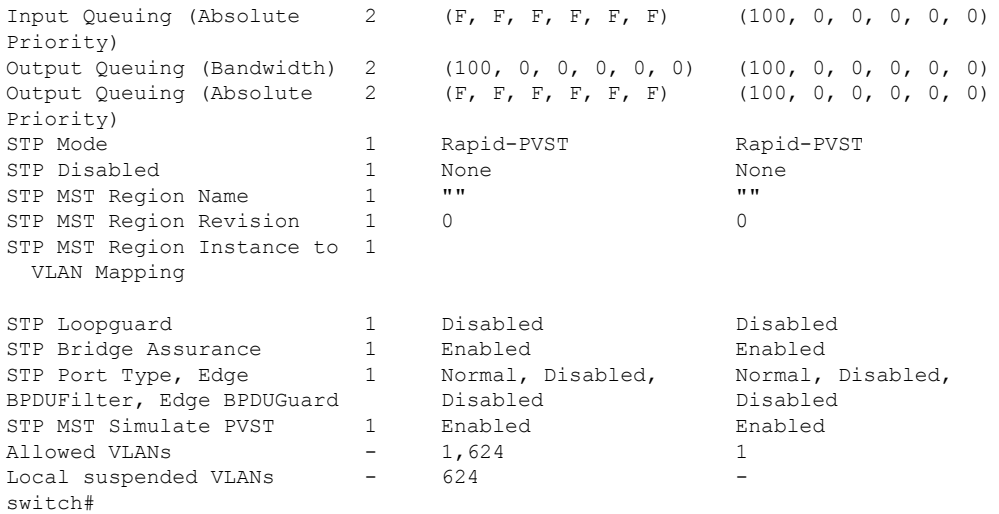

# **vPC** 自動リカバリのイネーブル化

#### 手順の概要

- **1.** switch# **configure terminal**
- **2.** switch(config)# **vpc domain** *domain-id*
- **3.** switch(config-vpc-domain)# **auto-recovery reload-delay** *delay*

#### 手順の詳細

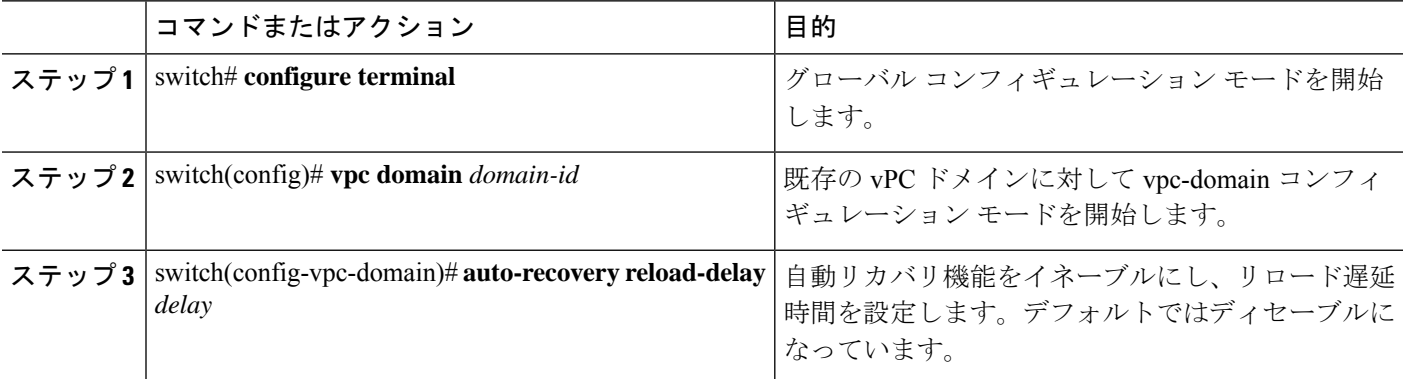

#### 例

次の例は、vPC ドメイン 10 で自動リカバリ機能をイネーブルにし、遅延時間を 240 秒 に設定する方法を示したものです。

```
switch(config)# vpc domain 10
switch(config-vpc-domain)# auto-recovery reload-delay 240
Warning:
Enables restoring of vPCs in a peer-detached state after reload, will wait for 240
```
seconds (by default) to determine if peer is un-reachable

次の例は、vPCドメイン10における自動リカバリ機能のステータスを表示する方法を 示したものです。

switch(config-vpc-domain)# **show running-config vpc** !Command: show running-config vpc !Time: Tue Dec 7 02:38:44 2010

```
feature vpc
vpc domain 10
  peer-keepalive destination 10.193.51.170
  auto-recovery
```
### 復元遅延時間の設定

ピアの隣接が形成され、VLANインターフェイスがバックアップされるまで、バックアップか らの vPC の回復を遅らせるようにリストア タイマーを設定できます。この機能により、vPC が再びトラフィックの受け渡しをし始める前にルーティングテーブルが収束できなかった場合 のパケットのドロップを回避できます。

#### 始める前に

vPC 機能をイネーブルにしていることを確認します。

vPCピアリンクの両端にあるそれぞれのスイッチで設定を行う必要があります。手順は次のと おりです。

#### 手順の概要

- **1.** switch# **configure terminal**
- **2.** switch(config)# **vpc domain** *domain-id*
- **3.** switch(config-vpc-domain)# **delay restore** *time*
- **4.** (任意) switch# **copy running-config startup-config**

#### 手順の詳細

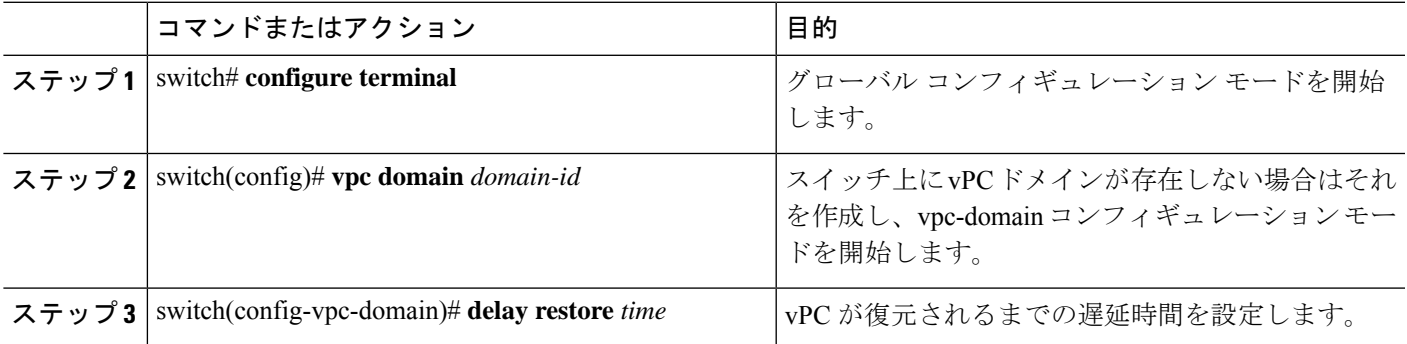

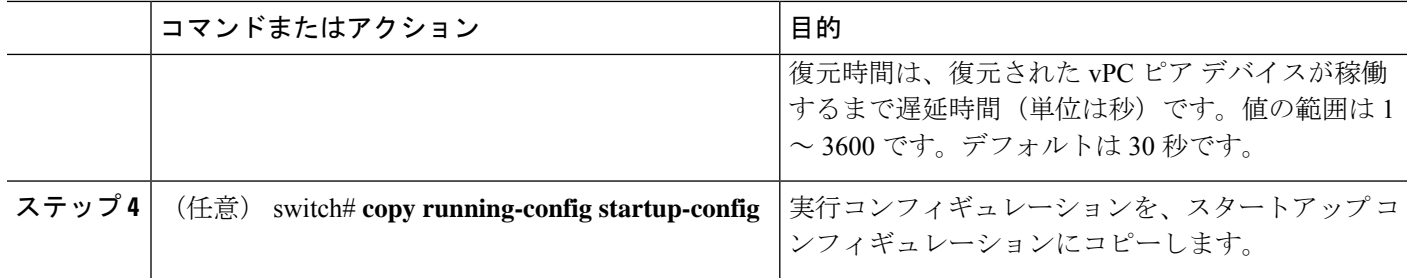

### 例

次の例は、vPC リンクに対する復元遅延時間の設定方法を示したものです。

```
switch(config)# vpc domain 1
switch(config-vpc-domain)# delay restore 10
switch(config-vpc-domain)#
```
# **vPC** ピア リンク障害発生時における **VLAN** インターフェイスのシャッ トダウン回避

vPC ピアリンクが失われると、vPC セカンダリ スイッチによりその vPC メンバ ポートおよび スイッチ仮想インターフェイス (SVI) が一時停止されます。また、vPC セカンダリ スイッチ のすべての VLAN に対して、レイヤ 3 転送はすべてディセーブルになります。ただし、特定 の SVI インターフェイスを一時停止の対象から除外することができます。

#### 始める前に

VLAN インターフェイスが設定済みであることを確認します。

#### 手順の概要

- **1.** switch# **configure terminal**
- **2.** switch(config)# **vpc domain** *domain-id*
- **3.** switch(config-vpc-domain))# **dual-active exclude interface-vlan** *range*

#### 手順の詳細

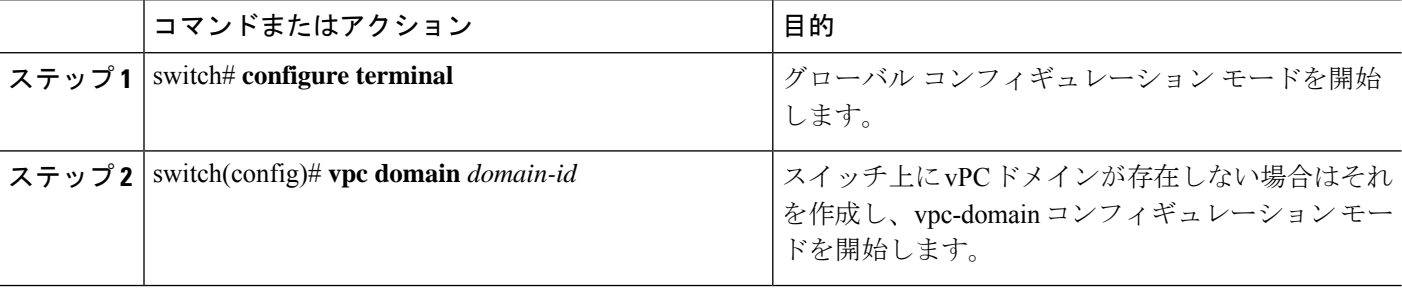

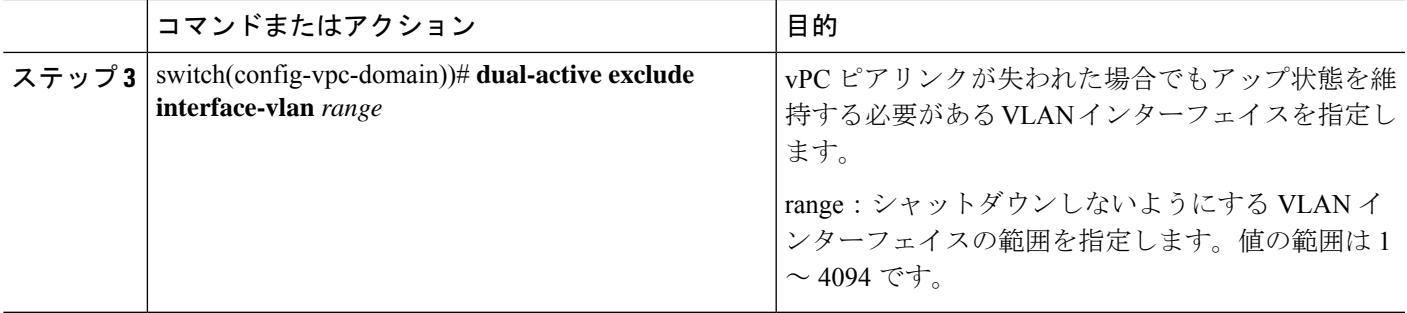

#### 例

次の例は、vPC ピア リンクに障害が発生した場合でも vPC ピア スイッチの VLAN 10 に対してインターフェイスのアップ状態を維持する方法を示したものです。

```
switch# configure terminal
switch(config)# vpc domain 5
switch(config-vpc-domain)# dual-active exclude interface-vlan 10
switch(config-vpc-domain)#
```
### **VRF** 名の設定

ping、ssh、telnet、radius などのスイッチ サービスは VRF 対応です。適切なルーティング テー ブルを使用するためには、VRF 名を設定する必要があります。

VRF 名を指定することができます。

#### 手順の概要

**1.** switch# **ping** *ipaddress* **vrf** *vrf-name*

#### 手順の詳細

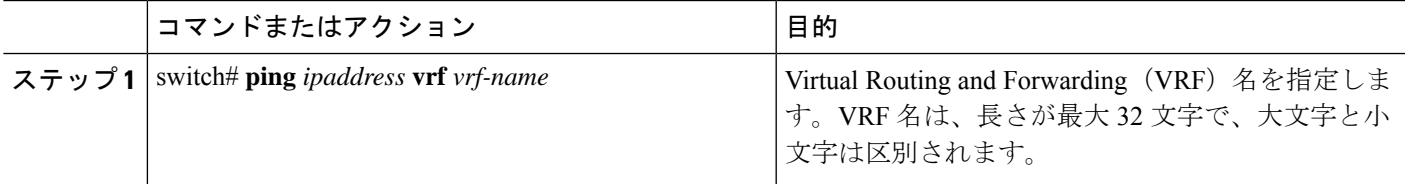

#### 例

次の例は、vpc\_keepalive という名前の VRF を指定する方法を示したものです。

```
switch# ping 123.1.1.1 vrf vpc_keepalive
PING 123.1.1.1 (123.1.1.1): 56 data bytes
64 bytes from 123.1.1.1: icmp_seq=0 ttl=254 time=3.234 ms
64 bytes from 123.1.1.1: icmp_seq=1 ttl=254 time=4.931 ms
64 bytes from 123.1.1.1: icmp_seq=2 ttl=254 time=4.965 ms
64 bytes from 123.1.1.1: icmp_seq=3 ttl=254 time=4.971 ms
```
64 bytes from 123.1.1.1: icmp\_seq=4 ttl=254 time=4.915 ms --- 123.1.1.1 ping statistics --- 5 packets transmitted, 5 packets received, 0.00% packet loss round-trip  $min/avg/max = 3.234/4.603/4.971$  ms

# 他のポート チャネルの **vPC** への移行

#### **Before you begin**

vPC 機能をイネーブルにしていることを確認します。

vPCピアリンクの両端にあるそれぞれのスイッチで設定を行う必要があります。手順は次のと おりです。

#### **SUMMARY STEPS**

- **1.** switch# **configure terminal**
- **2.** switch(config)# **interface port-channel** *channel-number*
- **3.** switch(config-if)# **vpc** *number*
- **4.** (Optional) switch# **show vpc brief**
- **5.** (Optional) switch# **copy running-config startup-config**

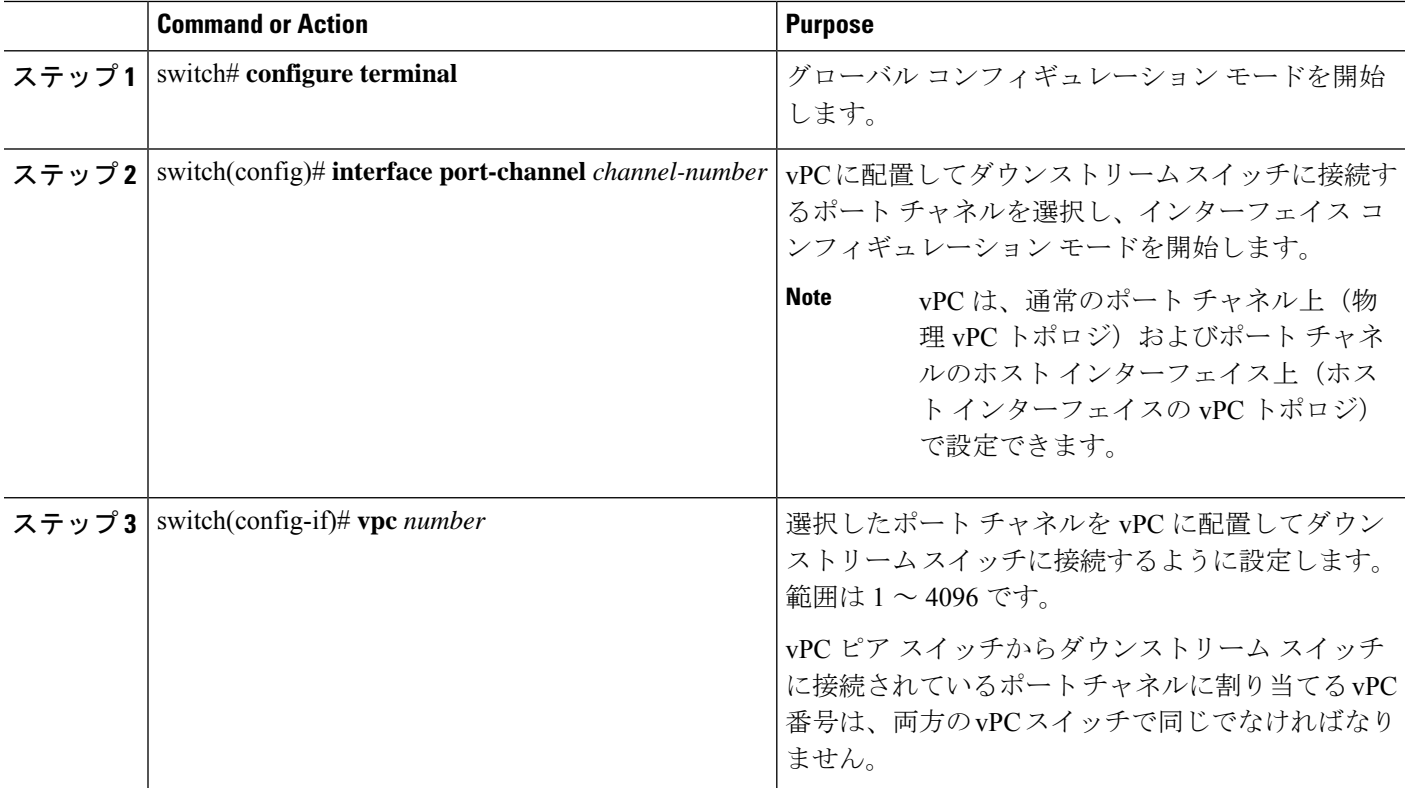

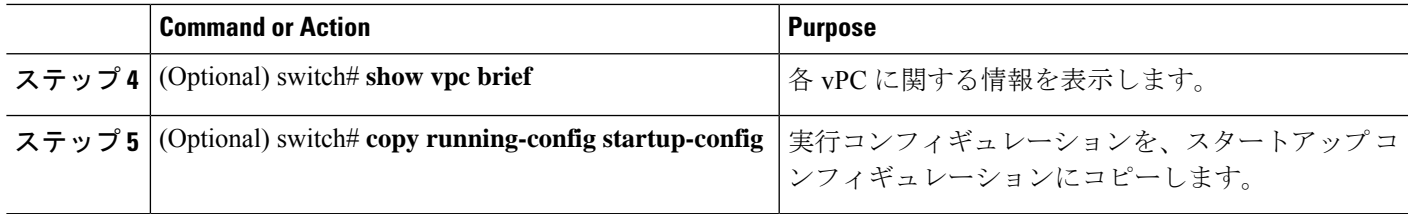

```
次の例は、ダウンストリームデバイスに接続されるポートチャネルを設定する方法を
示します。
switch# configure terminal
```

```
switch(config)# interface port-channel 20
switch(config-if)# vpc 5
```
### **vPC** ドメイン **MAC** アドレスの手動での設定

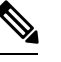

**Note** システム アドレスの設定を行うかどうかは任意です。

#### **Before you begin**

vPC 機能が有効なことを確認します。

vPC ピア リンクの両端にあるそれぞれのスイッチで設定を行う必要があります。

### **SUMMARY STEPS**

- **1.** switch# **configure terminal**
- **2.** switch(config)# **vpc domain** *domain-id*
- **3.** switch(config-vpc-domain)# **system-mac** *mac-address*
- **4.** (Optional) switch# **show vpc role**
- **5.** (Optional) switch# **copy running-config startup-config**

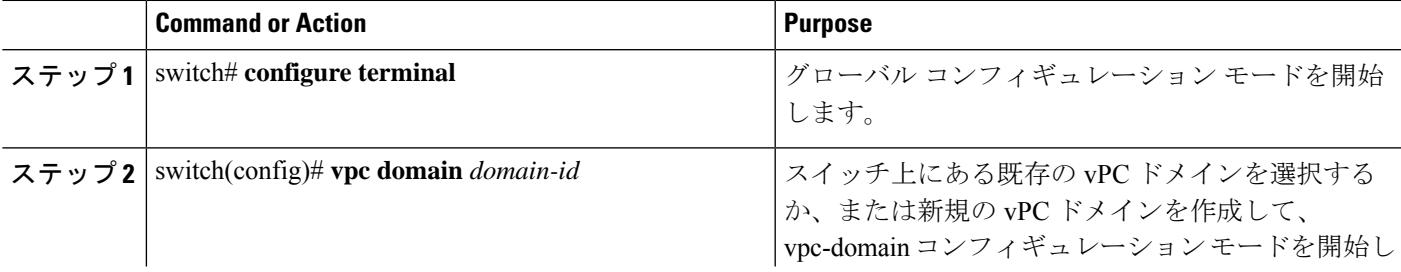

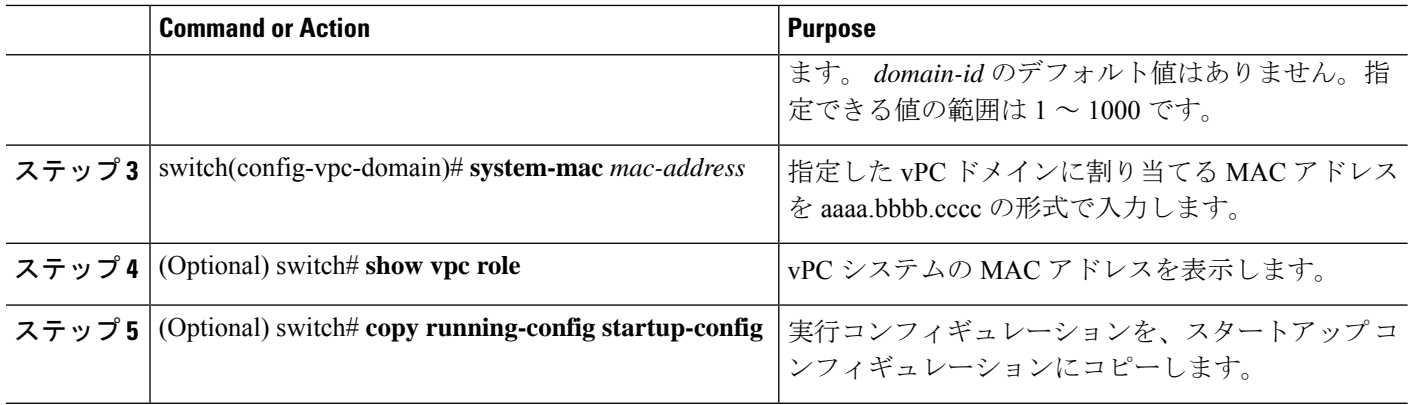

次の例は、vPC ドメインの MAC アドレスを設定する方法を示したものです。 switch# **configure terminal** switch(config)# **vpc domain 5**

switch(config-if)# **system-mac 23fb.4ab5.4c4e**

# システム プライオリティの手動での設定

vPCドメインを作成すると、vPCシステムプライオリティが自動的に作成されます。ただし、 vPC ドメインのシステム プライオリティは手動で設定することもできます。

#### **Before you begin**

vPC 機能が有効なことを確認します。

vPC ピア リンクの両端にあるそれぞれのスイッチで設定を行う必要があります。

#### **SUMMARY STEPS**

- **1.** switch# **configure terminal**
- **2.** switch(config)# **vpc domain** *domain-id*
- **3.** switch(config-vpc-domain)# **system-priority** *priority*
- **4.** (Optional) switch# **show vpc brief**
- **5.** (Optional) switch# **copy running-config startup-config**

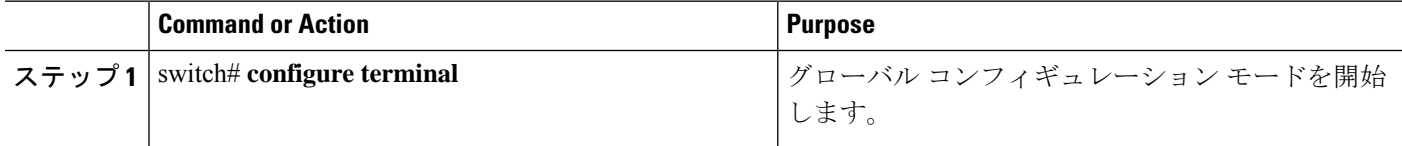

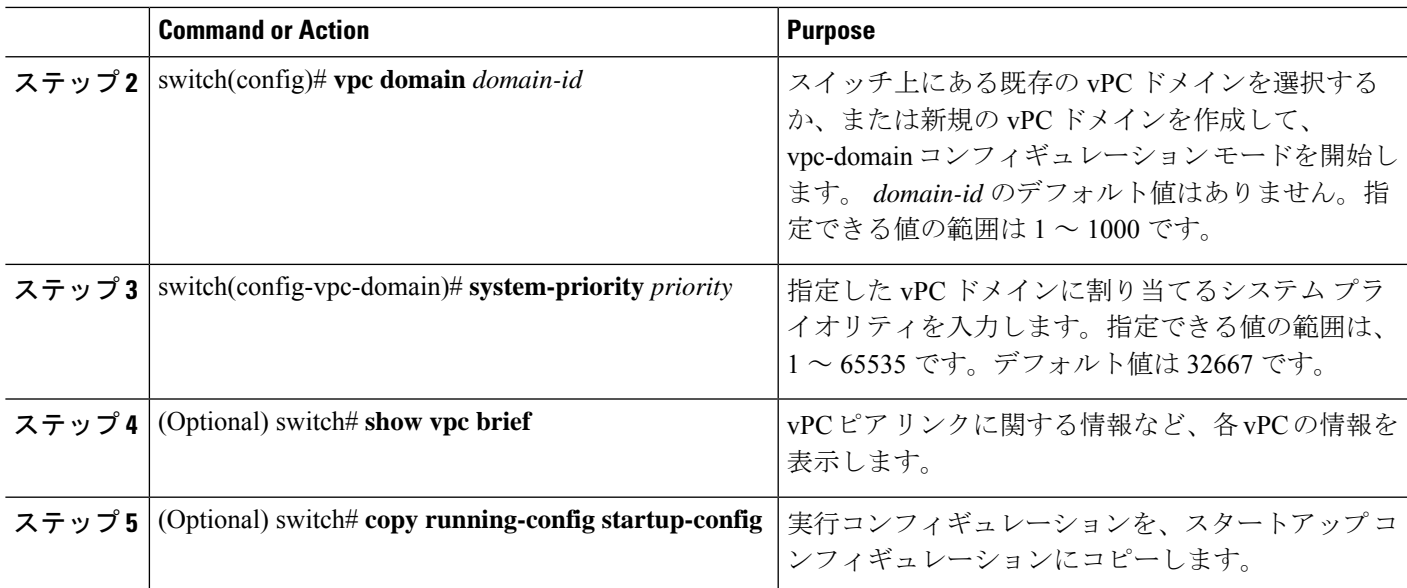

次の例は、vPC ピア リンクを設定する方法を示します。

```
switch# configure terminal
```

```
switch(config)# vpc domain 5
```
switch(config-if)# **system-priority 4000**

### **vPC** ピア スイッチのロールの手動による設定

デフォルトの場合、Cisco NX-OS では、vPC ドメインおよび vPC ピア リンクの両側を設定し た後、プライマリおよびセカンダリの vPC ピア スイッチが選択されます。ただし、vPC のプ ライマリスイッチとして、特定のvPCピアスイッチを選択することもできます。選択したら、 プライマリ スイッチにする vPC ピア スイッチに、他の vPC ピア スイッチより小さいロール値 を手動で設定します。

vPC はロールのプリエンプションをサポートしていません。プライマリ vPC ピア スイッチに 障害が発生すると、セカンダリ vPC ピア スイッチが、vPC プライマリ デバイスの機能を引き 継ぎます。ただし、以前のプライマリ vPC が再び稼働しても、機能のロールは元に戻りませ  $h_{\circ}$ 

#### **Before you begin**

vPC 機能をイネーブルにしていることを確認します。 vPC ピア リンクの両端にあるそれぞれのスイッチで設定を行う必要があります。

#### **SUMMARY STEPS**

- **1.** switch# **configure terminal**
- **2.** switch(config)# **vpc domain** *domain-id*
- **3.** switch(config-vpc-domain)# **role priority** *priority*
- **4.** (Optional) switch# **show vpc brief**
- **5.** (Optional) switch# **copy running-config startup-config**

#### **DETAILED STEPS**

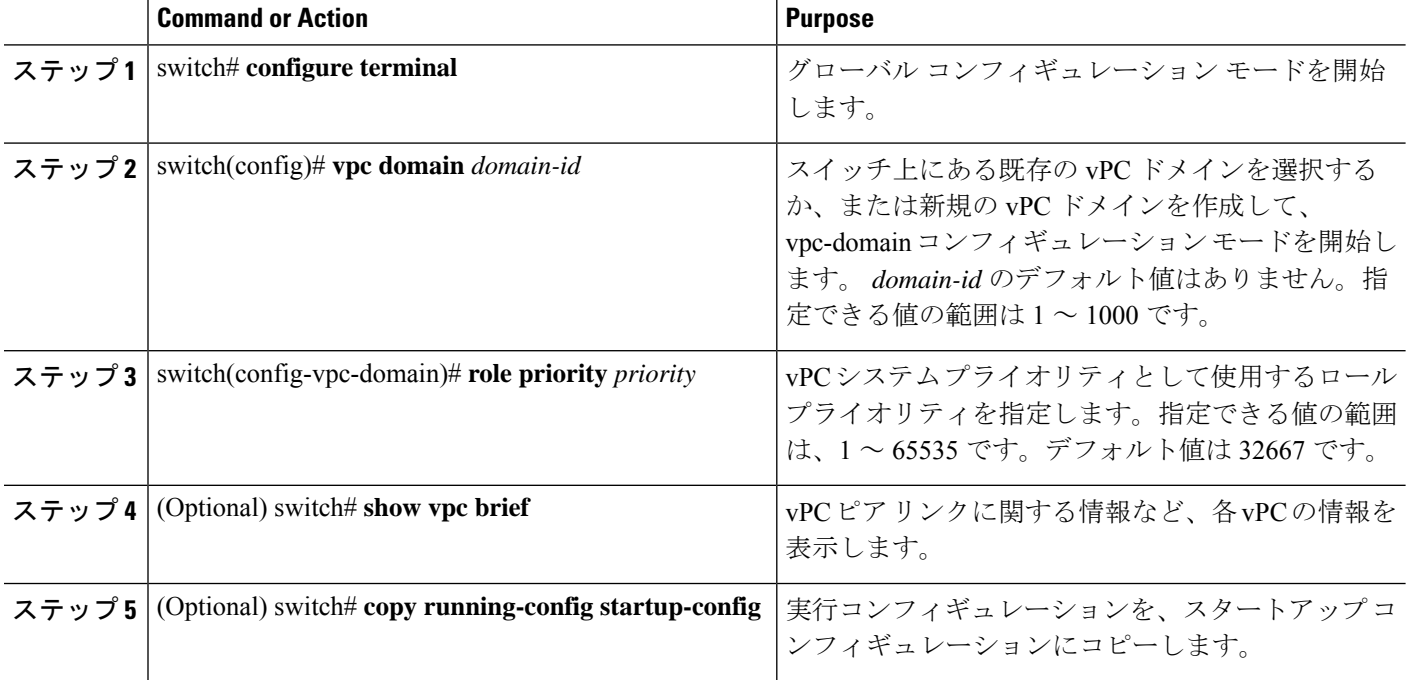

#### **Example**

次の例は、vPC ピア リンクを設定する方法を示します。

switch# **configure terminal**

switch(config)# **vpc domain 5**

switch(config-if)# **role priority 4000**

# レイヤ **3 vPC** 経由の設定

始める前に

- vPC 機能をイネーブルにしていることを確認します。
- 正しい VDC を使用していることを確認します(または switchto vdc コマンドを使用しま す)。
- 両方のピアでvPC経由のレイヤ3でのピアゲートウェイとピアルーティングを有効にしま す。
- ピア リンクがアップしていることを確認します

vPC ピア デバイスおよび汎用レイヤ 3 デバイスの間でルーティング プロトコルの隣接関係が 必要な場合は、相互接続に物理的にルーティングされたインターフェイスを使用する必要があ ります。vPC ピアゲートウェイ機能の使用では、この要件は変わりません。

- vPC 機能をイネーブルにしていることを確認します。
- 正しい VDC を使用していることを確認します(または switchto vdc コマンドを使用しま す)。
- vPC を介したレイヤ 3 のピアゲートウェイとピアルーティングは、両方のピアで有効にな ります。
- ピア リンクがアップしていることを確認します

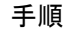

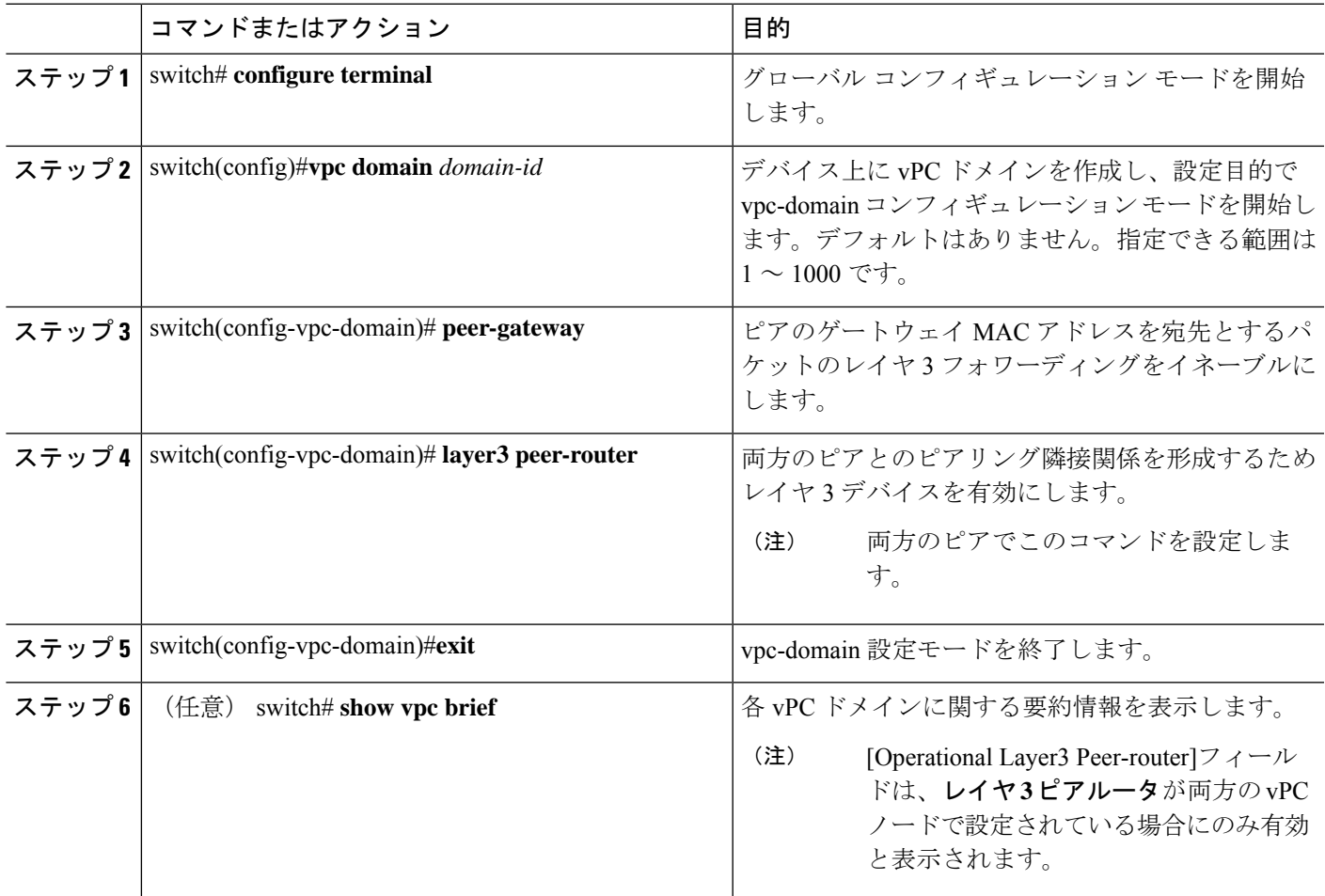

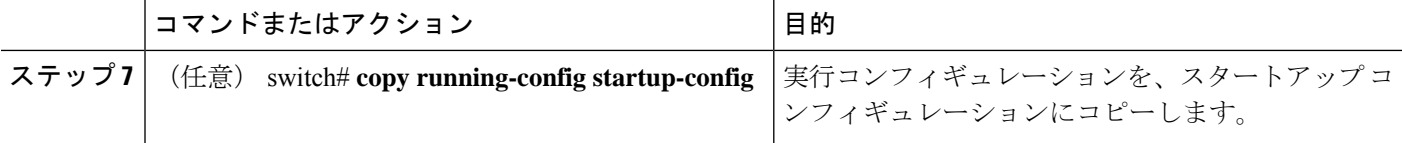

#### 例

次に、Layer 3 over vPC を設定する例を示します。

```
switch# configure terminal
switch(config)# vpc domain 2
switch(config-vpc-domain)# peer-gateway
switch(config-vpc-domain)# layer3 peer-router
switch(config-vpc-domain)# exit
switch(config)#
```
次に、Layer 3 over vPC が設定されているかどうかを確認する例を示します。

```
switch(config)# show vpc brief
vPC domain id : 2
Peer status : peer adjacency formed ok
vPC keep-alive status : peer is alive
Configuration consistency status : success
Per-vlan consistency status : success
Type-2 consistency status : success
vPC role : primary
Number of vPCs configured : 7
Peer Gateway : Enabled
Peer gateway excluded VLANs : -
Dual-active excluded VLANs : 502
Graceful Consistency Check : Enabled
Operational Layer3 Peer-router : Enabled
Auto-recovery status : Disabled
vPC Peer-link status
 ----------------------------------------------
id Port Status Active vlans
   ----------------------------------------------
1 Po300 up 1,300,400-403,500-503
vPC Status
------------------------------------------------------
id Port Status Consistency Reason Active vlans
------------------------------------------------------
1 Po400 up success success 400
2 Po500 up success success 500
3 Po401 up success success 401
4 Po402 up success success 402
5 Po403 up success success 1
6 Po501 up success success 501
              success success 502
```
switch(config)#

翻訳について

このドキュメントは、米国シスコ発行ドキュメントの参考和訳です。リンク情報につきましては 、日本語版掲載時点で、英語版にアップデートがあり、リンク先のページが移動/変更されている 場合がありますことをご了承ください。あくまでも参考和訳となりますので、正式な内容につい ては米国サイトのドキュメントを参照ください。